# **ΠΑΡΑΡΤΗΜΑ E**

# **Ειδικές Οδηγίες**

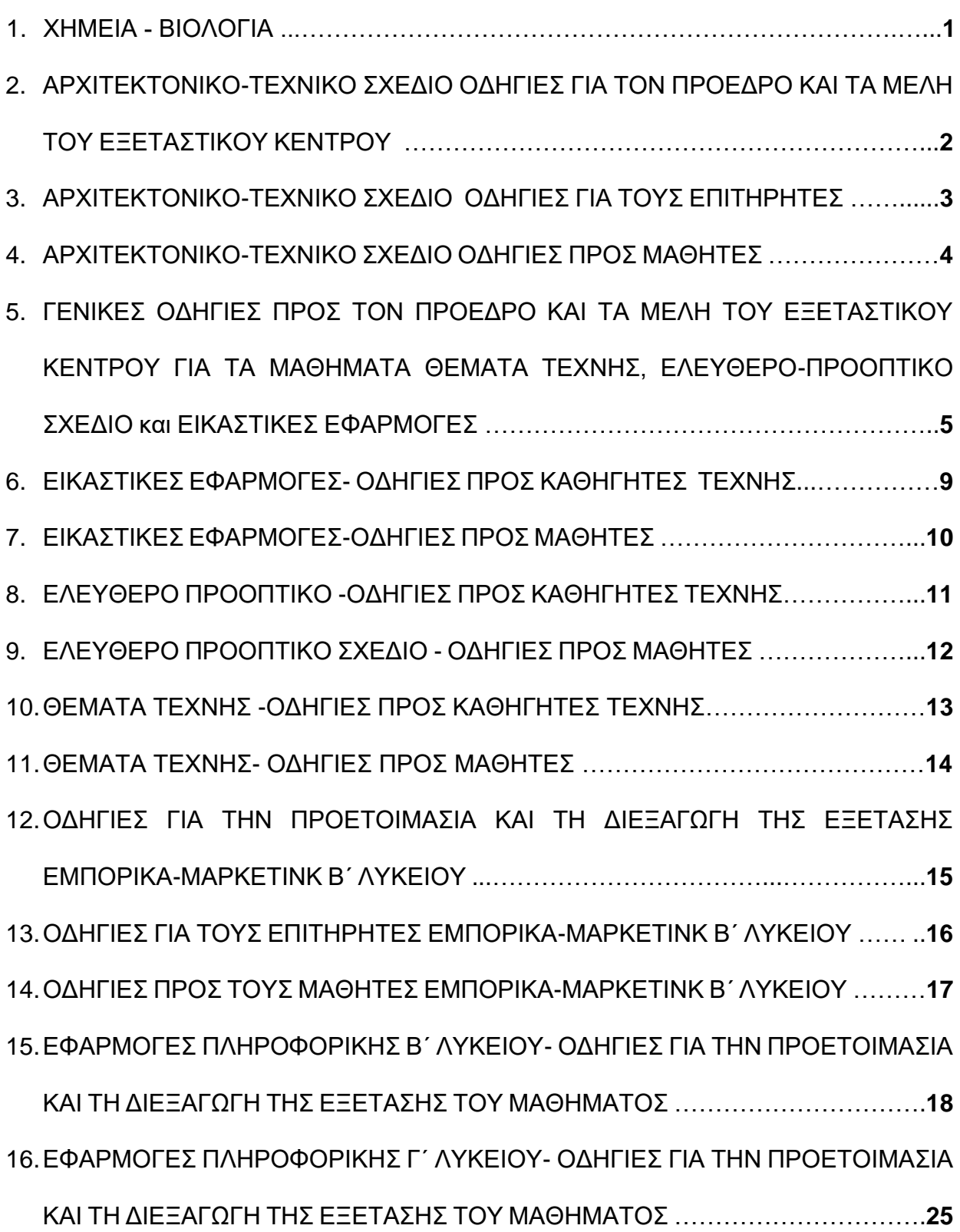

#### **ΥΠΟΥΡΓΕΙΟ ΠΑΙΔΕΙΑΣ, ΑΘΛΗΤΙΣΜΟΥ ΚΑΙ ΝΕΟΛΑΙΑΣ ΔΙΕΥΘΥΝΣΗ ΜΕΣΗΣ ΓΕΝΙΚΗΣ ΕΚΠΑΙΔΕΥΣΗΣ**

# <span id="page-1-0"></span>**ΕΝΙΑΙΕΣ ΓΡΑΠΤΕΣ ΤΕΛΙΚΕΣ ΠΡΟΑΓΩΓΙΚΕΣ ΚΑΙ ΑΠΟΛΥΤΗΡΙΕΣ ΕΞΕΤΑΣΕΙΣ 2023 – 2024**

# **ΧΗΜΕΙΑ - ΒΙΟΛΟΓΙΑ**

#### **Ειδικές οδηγίες προς Προέδρους και μέλη Επιτροπής Ενιαίων Τελικών Προαγωγικών και Απολυτήριων Γραπτών Εξετάσεων 2023–2024**

Σχετικά με το πιο πάνω θέμα και μετά από συνεννόηση των δύο (2) Επιθεωρήσεων, δίνονται οι πιο κάτω οδηγίες για τις **Ενιαίες Τελικές Προαγωγικές και Απολυτήριες Γραπτές Εξετάσεις 2023–2024 για τη Βιολογία και τη Χημεία**:

- Επιτρέπεται η χρήση μη προγραμματιζόμενης υπολογιστικής μηχανής σε όλες τις τάξεις Λυκείου.
- Στην Α΄ Λυκείου, η εξέταση των μαθημάτων Βιολογίας και Χημείας διεξάγεται την ίδια ημέρα και ώρα και τα εξεταστικά δοκίμια για το κάθε μάθημα είναι ξεχωριστά. Στους/στις μαθητές/τριες δίνονται ταυτόχρονα και τα δύο (2) εξεταστικά δοκίμια στην αρχή της εξέτασης. Οι μαθητές/τριες μπορούν να ξεκινήσουν να απαντούν σε όποιο από τα δύο (2) εξεταστικά δοκίμια επιλέξουν. Μπορούν να κρατήσουν και τα δύο (2) εξεταστικά δοκίμια / τετράδια απαντήσεων μέχρι το τέλος της εξέτασης. Γίνεται σύσταση στους/στις μαθητές/τριες στην αρχή της εξέτασης να τηρηθεί ο προβλεπόμενος χρόνος για κάθε γραπτό.

# <span id="page-2-0"></span>**ΥΠΟΥΡΓΕΙΟ ΠΑΙΔΕΙΑΣ, ΑΘΛΗΤΙΣΜΟΥ ΚΑΙ ΝΕΟΛΑΙΑΣ ΔΙΕΥΘΥΝΣΗ ΜΕΣΗΣ ΓΕΝΙΚΗΣ ΕΚΠΑΙΔΕΥΣΗΣ**

# **ΕΝΙΑΙΕΣ ΓΡΑΠΤΕΣ ΤΕΛΙΚΕΣ ΠΡΟΑΓΩΓΙΚΕΣ ΚΑΙ ΑΠΟΛΥΤΗΡΙΕΣ ΕΞΕΤΑΣΕΙΣ**

#### **2023 – 2024**

# ΜΑΘΗΜΑ : **ΤΕΧΝΙΚΟ ΑΡΧΙΤΕΚΤΟΝΙΚΟ ΣΧΕΔΙΟ Β΄ ΛΥΚΕΙΟΥ ΚΑΙ Γ΄ ΛΥΚΕΙΟΥ**

ΗΜΕΡΟΜΗΝΙΑ : **..................................................**

ΩΡΑ : **..................................................**

# **ΟΔΗΓΙΕΣ ΓΙΑ ΤΟΝ ΠΡΟΕΔΡΟ ΚΑΙ ΤΑ ΜΕΛΗ ΤΟΥ ΕΞΕΤΑΣΤΙΚΟΥ ΚΕΝΤΡΟΥ**

Με φροντίδα της Διεύθυνσης του εξεταστικού κέντρου να παραλάβουν από τα συντονιστικά σχολεία της επαρχίας τους, τους φακέλους με τα εξεταστικά δοκίμια

Αντί τετραδίου απαντήσεων, να δοθεί έντυπο χαρτονάκι Α4 στο οποίο ο/η κάθε εξεταζόμενος/νη θα συμπληρώσει τα στοιχεία του/της, με μελάνι.

Τα έντυπα χαρτονάκια Α4 πρέπει να δοθούν στους εξεταζομένους **15 λεπτά** πριν από την ώρα έναρξης της εξέτασης.

# <span id="page-3-0"></span>**ΥΠΟΥΡΓΕΙΟ ΠΑΙΔΕΙΑΣ, ΑΘΛΗΤΙΣΜΟΥ ΚΑΙ ΝΕΟΛΑΙΑΣ ΔΙΕΥΘΥΝΣΗ ΜΕΣΗΣ ΓΕΝΙΚΗΣ ΕΚΠΑΙΔΕΥΣΗΣ**

# **ΕΝΙΑΙΕΣ ΓΡΑΠΤΕΣ ΤΕΛΙΚΕΣ ΠΡΟΑΓΩΓΙΚΕΣ ΚΑΙ ΑΠΟΛΥΤΗΡΙΕΣ ΕΞΕΤΑΣΕΙΣ 2023 – 2024**

# ΜΑΘΗΜΑ : **ΤΕΧΝΙΚΟ ΑΡΧΙΤΕΚΤΟΝΙΚΟ ΣΧΕΔΙΟ Β΄ ΛΥΚΕΙΟΥ (Β023) και Γ΄ ΛΥΚΕΙΟΥ (Γ023)**

# **ΟΔΗΓΙΕΣ ΓΙΑ ΤΟΥΣ ΕΠΙΤΗΡΗΤΕΣ**

Ο/Η κάθε εξεταζόμενος/η να εφοδιαστεί με τα πιο κάτω:

- Ένα έντυπο Α4 (χαρτονάκι).
- Το εξεταστικό δοκίμιο (*x* σελίδα Α4 και *x* φύλλα σχεδίασης Α3).

Ο/Η εξεταζόμενος/η να συμπληρώσει τα στοιχεία του/της στο χαρτονάκι Α4. Ο/Η εξεταζόμενος/η με το τέλος της εξέτασης παραδίδει όλα τα φύλλα σχεδίασης Α3 (ανεξάρτητα εάν έχουν απαντηθεί ή όχι οι ασκήσεις) και το χαρτονάκι Α4.

Το έντυπο Α4 (χαρτονάκι) του κάθε εξεταζομένου πρέπει να συνδεθεί **σε δύο σημεία** με όλα τα φύλλα σχεδίασης, αφού πρώτα επικολληθεί η αυτοκόλλητη ετικέτα στην παρουσία του εξεταζομένου, στο χαρτονάκι Α4.

Να μονογράψετε όλα τα φύλλα σχεδίασης στην κάτω δεξιά γωνία.

# <span id="page-4-0"></span>**ΥΠΟΥΡΓΕΙΟ ΠΑΙΔΕΙΑΣ, ΑΘΛΗΤΙΣΜΟΥ ΚΑΙ ΝΕΟΛΑΙΑΣ ΔΙΕΥΘΥΝΣΗ ΜΕΣΗΣ ΓΕΝΙΚΗΣ ΕΚΠΑΙΔΕΥΣΗΣ**

# **ΕΝΙΑΙΕΣ ΓΡΑΠΤΕΣ ΤΕΛΙΚΕΣ ΠΡΟΑΓΩΓΙΚΕΣ ΚΑΙ ΑΠΟΛΥΤΗΡΙΕΣ ΕΞΕΤΑΣΕΙΣ**

#### **2023 – 2024**

# ΜΑΘΗΜΑ : **ΤΕΧΝΙΚΟ ΑΡΧΙΤΕΚΤΟΝΙΚΟ ΣΧΕΔΙΟ**

**Β΄ ΛΥΚΕΙΟΥ ΚΑΙ Γ΄ ΛΥΚΕΙΟΥ**

ΗΜΕΡΟΜΗΝΙΑ : **..................................................**

ΩΡΑ : **..................................................**

# **ΟΔΗΓΙΕΣ ΠΡΟΣ ΜΑΘΗΤΕΣ**

Να λύσετε όλες τις ασκήσεις στα φύλλα σχεδίασης Α3.

- 1. Να συμπληρωθούν τα στοιχεία σας με μελάνι στο έντυπο Α4
- 2. Να προσέξετε τη διάταξη των σχεδίων στο κάθε φύλλο σχεδίασης
- 3. Να προσέξετε τη γραμμογραφία, τα γράμματα, τους αριθμούς και τους συμβολισμούς
- 4. Να προσέξετε την όλη εμφάνιση και την καθαρότητα των σχεδίων σας
- 5. Οι βοηθητικές γραμμές να παραμείνουν στα σχέδια
- 6. Διαστάσεις που δεν αναφέρονται, να υπολογιστούν σε συνάρτηση με τις δοσμένες διαστάσεις
- 7. Επιτρέπεται η χρήση κλιμακόμετρου
- 8. Επιτρέπεται η χρήση μη προγραμματιζόμενης υπολογιστικής μηχανής.

Οι εξεταζόμενοι κατά την ημέρα της εξέτασης πρέπει απαραίτητα να έχουν τα πιο κάτω:

- Όργανα σχεδίασης (πινακίδα, τρίγωνα, κανόνα ή κλιμακόμετρο, διαβήτη, κολλητική ταινία, σβηστήρι)
- Μολύβια ΗΒ και 2Η
- Επιτρέπεται η χρήση μη προγραμματιζόμενης υπολογιστικής μηχανής

#### <span id="page-5-0"></span>**ΕΝΙΑΙΕΣ ΓΡΑΠΤΕΣ ΤΕΛΙΚΕΣ ΠΡΟΑΓΩΓΙΚΕΣ ΚΑΙ ΑΠΟΛΥΤΗΡΙΕΣ ΕΞΕΤΑΣΕΙΣ Β΄ και Γ΄ΛΥΚΕΙΟΥ**

#### **2023 – 2024**

#### **ΘΕΜΑΤΑ ΤΕΧΝΗΣ, ΕΛΕΥΘΕΡΟ-ΠΡΟΟΠΤΙΚΟ ΣΧΕΔΙΟ**

#### **και ΕΙΚΑΣΤΙΚΕΣ ΕΦΑΡΜΟΓΕΣ**

# **ΓΕΝΙΚΕΣ ΟΔΗΓΙΕΣ ΠΡΟΣ ΤΟΝ ΠΡΟΕΔΡΟ ΚΑΙ ΤΑ ΜΕΛΗ ΤΟΥ ΕΞΕΤΑΣΤΙΚΟΥ ΚΕΝΤΡΟΥ:**

Με φροντίδα της Διεύθυνσης του εξεταστικού κέντρου να παραλάβουν από τα συντονιστικά σχολεία της επαρχίας τους τα ακόλουθα:

#### **1) Κιβώτιο ή κιβώτια που περιέχουν:**

**(α) Αντικείμενο ή Αντικείμενα** για Νεκρές Φύσεις των 2 εξεταζόμενων μαθημάτων, **Θέματα Τέχνης** και **Ελεύθερο – Προοπτικό Σχέδιο,** Β΄ και Γ΄ Λυκείου**.**

**(β) Σχεδιάγραμμα ή σχεδιαγράμματα** για την τοποθέτηση των Νεκρών Φύσεων για Α΄ και Β΄ Σειράς Εξέτασης (διπλωμένο χαρτόνι με σχηματισμένη την κάτοψη του ή των αντικειμένων).

#### **ΠΡΟΣΟΧΗ!**

Μέσα σε κάθε κιβώτιο υπάρχουν τόσα αντικείμενα όσα αναλογούν για κάθε αίθουσα εξέτασης και για κάθε εξεταζόμενο μάθημα που έχει το κάθε σχολείο.

Τα σχεδιαγράμματα των Νεκρών Φύσεων της εξέτασης Β΄ Σειράς να φυλαχθούν από την επιτροπή εξετάσεων για τυχόν χρήση τους σε μεταγενέστερο στάδιο.

Τα αντικείμενα των Νεκρών Φύσεων, μετά το τέλος της εξέτασης Α΄ Σειράς, να επιστραφούν στην επιτροπή εξετάσεων με ευθύνη των επιτηρητών και να φυλαχθούν για τυχόν χρήση τους για εξέταση Β΄ Σειράς.

- **2) Φάκελους με Φύλλα σχεδίασης Α3 για το Ελεύθερο Προοπτικό Σχέδιο της Β΄ και Γ΄ Λυκείου (Α΄ και Β΄ σειρά)**
- **3) Φάκελους με Φύλλα σχεδίασης Α3 για τις Εικαστικές Εφαρμογές Β΄ και Γ΄ Λυκείου (Α΄ και Β΄ σειρά)**
- **4)** Τα εξεταστικά δοκίμια και τα έντυπα εξώφυλλα θα σταλούν ηλεκτρονικά, θα πολλαπλασιαστούν από την επιτροπή εξετάσεων ανάλογα με τον αριθμό των εξεταζόμενων κάθε μαθήματος, και θα δοθούν την ώρα έναρξης των εξετάσεων. **Τα εξεταστικά δοκίμια και η φωτογραφία της Νεκρής Φύσης για το μάθημα Θέματα Τέχνης καθώς και το παράρτημα του μαθήματος Εικαστικές Εφαρμογές να τυπωθούν έγχρωμα.**

# **5) Όλα τα εξεταστικά δοκίμια να τυπωθούν ανά σελίδα όχι μπρόςπίσω**

## **6) Οι φωτογραφίες των αντικειμένων για τη τοποθέτηση των Νεκρών Φύσεων θα σταλούν ηλεκτρονικά μαζί με το Εξεταστικό Δοκίμιο.**

Η Διεύθυνση του εξεταστικού κέντρου να φροντίσει να ετοιμαστούν οι αίθουσες εξέτασης από τους καθηγητές/τριες Τέχνης όπως φαίνεται στο σχεδιάγραμμα που ακολουθεί. Η διαρρύθμιση αφορά τα εξεταζόμενα μαθήματα:

# **(α) Θέματα Τέχνης και (β) Ελεύθερο – Προοπτικό Σχέδιο Β΄ και Γ΄ Λυκείου**

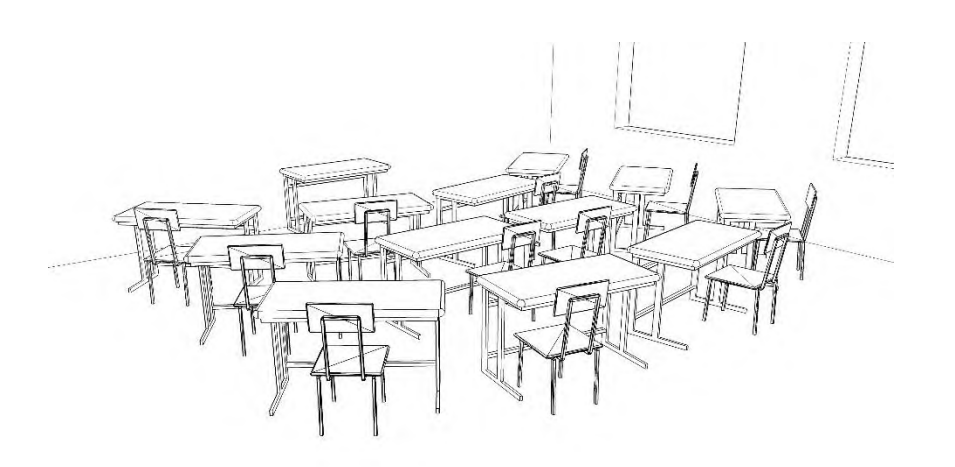

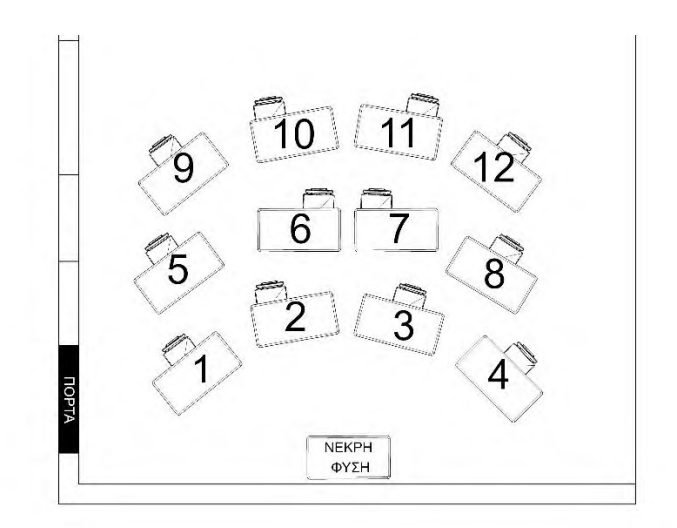

Οι θέσεις για τους εξεταζόμενους **να μην υπερβαίνουν τις δώδεκα** ανά αίθουσα. Τα θρανία πρέπει να είναι διπλά. Σε περίπτωση που τα θρανία είναι μονά να τοποθετούνται δύο ανά μαθητή. Να είναι όσο γίνεται πιο κοντά στη Νεκρή Φύση. Σε περίπτωση που χρειάζεται δεύτερη ή τρίτη αίθουσα, οι εξεταζόμενοι να μοιράζονται σε ίσους αριθμούς ανά αίθουσα.

Οι αίθουσες εξετάσεων να είναι έτοιμες τουλάχιστον μία (1) ώρα πριν την εξέταση. Η Νεκρή Φύση να τοποθετηθεί 30 λεπτά πριν την είσοδο των εξεταζόμενων στην εξεταστική αίθουσα από καθηγητή/τρια Τέχνης.

# **ΟΔΗΓΙΕΣ ΠΡΟΣ ΕΠΙΤΗΡΗΤΕΣ ΓΙΑ ΤΟ ΕΛΕΥΘΕΡΟ- ΠΡΟΟΠΤΙΚΟ ΣΧΕΔΙΟ Β΄ ΚΑΙ Γ΄ ΛΥΚΕΙΟΥ**

**Σε κάθε εξεταζόμενο/η θα δοθούν 15 λεπτά (θεσμοθετημένο) πριν την εξέταση για να συμπληρώσει τα στοιχεία του/της με μπλε στυλό ανεξίτηλης μελάνης στα προβλεπόμενα υπομνήματα των πιο κάτω:** 

- **α) Φύλλα σχεδίασης Α3**
- **β) Έντυπο εξώφυλλο Α4**

**Το Εξεταστικό δοκίμιο** θα δοθεί με την έναρξη της εξέτασης.

Οι εξεταζόμενοι μπορούν να λύσουν τις ασκήσεις με οποιαδήποτε σειρά επιθυμούν.

Στο τέλος της εξέτασης οφείλουν να παραδώσουν το έντυπο εξώφυλλο Α4 και τα φύλλα σχεδίασης Α3 είτε έλυσαν τις ασκήσεις είτε όχι.

Με ευθύνη των επιτηρητών να επικολληθούν οι αυτοκόλλητες ετικέτες καλύπτοντας τα στοιχεία των εξεταζόμενων στο τρία (εξώφυλλο και στα φύλλα σχεδίασης). Ο επιτηρητής μονογράφει τα φύλλα σχεδίασης. Το έντυπο εξώφυλλο Α4 να επικαλύπτει τα φύλλα σχεδίασης και να συνδεθούν στη γωνία πάνω αριστερά με συρραπτικό.

# **Στο τέλος της εξέτασης οι επιτηρητές μαζεύουν την νεκρή φύση, τα φύλλα σχεδίασης που δεν χρησιμοποιήθηκαν και τα παραδίδουν στην επιτροπή εξετάσεων.**

(Η Νεκρή φύση και τα υπόλοιπα φύλλα σχεδίασης θα επαναχρησιμοποιηθούν σε τυχόν εξέταση Β΄ Σειράς).

# **ΟΔΗΓΙΕΣ ΠΡΟΣ ΕΠΙΤΗΡΗΤΕΣ ΓΙΑ ΘΕΜΑΤΑ ΤΕΧΝΗΣ Β΄ ΚΑΙ Γ΄ ΛΥΚΕΙΟΥ**

**Σε κάθε εξεταζόμενο/η θα δοθούν 15 λεπτά (θεσμοθετημένο) πριν την εξέταση για να συμπληρώσει τα στοιχεία του/της με μπλε στυλό ανεξίτηλης μελάνης στα προβλεπόμενα υπομνήματα των πιο κάτω:** 

**α) Ένα φύλλο σχεδίασης Α3**

# **β) Έντυπο εξώφυλλο Α4**

**Το Εξεταστικό δοκίμιο (έγχρωμο)** θα δοθεί με την έναρξη της εξέτασης.

Οι εξεταζόμενοι μπορούν να λύσουν τις ασκήσεις με οποιαδήποτε σειρά επιθυμούν.

Στο τέλος της εξέτασης οφείλουν να παραδώσουν το εξεταστικό δοκίμιο, το έντυπο εξώφυλλο Α4 και το φύλλο σχεδίασης Α3 είτε έλυσαν τις ασκήσεις είτε όχι.

Με ευθύνη των επιτηρητών να επικολληθούν οι αυτοκόλλητες ετικέτες καλύπτοντας τα στοιχεία των εξεταζόμενων και στα δύο μέρη (εξώφυλλο και φύλλο σχεδίασης). Ο επιτηρητής μονογράφει στο τέλος του εξεταστικό δοκιμίου, διαγράφει τα κενά και μονογράφει το φύλλο σχεδίασης. Το έντυπο εξώφυλλο Α4 να επικαλύπτει το εξεταστικό δοκίμιο και το φύλλο σχεδίασης και να συνδεθούν στη γωνία πάνω αριστερά με συρραπτικό.

# **Στο τέλος της εξέτασης οι επιτηρητές μαζεύουν την Νεκρή Φύση, τα φύλλα σχεδίασης που δεν χρησιμοποιήθηκαν και τα παραδίδουν στην επιτροπή εξετάσεων.**

(Η Νεκρή Φύση και τα υπόλοιπα φύλλα σχεδίασης θα επαναχρησιμοποιηθούν σε τυχόν εξέταση Β΄ Σειράς).

# **ΟΔΗΓΙΕΣ ΠΡΟΣ ΕΠΙΤΗΡΗΤΕΣ ΓΙΑ ΕΙΚΑΣΤΙΚΕΣ ΕΦΑΡΜΟΓΕΣ Β΄ ΚΑΙ Γ΄ ΛΥΚΕΙΟΥ**

**Σε κάθε εξεταζόμενο/η θα δοθούν 15 λεπτά (θεσμοθετημένο) πριν την εξέταση για να συμπληρώσει τα στοιχεία του/της με μπλε στυλό ανεξίτηλης μελάνης στα προβλεπόμενα υπομνήματα των πιο κάτω:** 

# **α) Ένα φύλλο σχεδίασης Α3**

# **β) Έντυπο εξώφυλλο Α4**

**Το Εξεταστικό δοκίμιο** και το **έγχρωμο παράρτημα** θα δοθούν με την έναρξη της εξέτασης.

Στο τέλος της εξέτασης οφείλουν να παραδώσουν το φύλλο σχεδίασης Α3 και το έντυπο εξώφυλλο Α4, είτε έλυσαν τις ασκήσεις είτε όχι.

Με ευθύνη των επιτηρητών να επικολληθούν οι αυτοκόλλητες ετικέτες καλύπτοντας τα στοιχεία των εξεταζόμενων και στα δύο μέρη (εξώφυλλο και φύλλο σχεδίασης). Ο επιτηρητής μονογράφει το φύλλο σχεδίασης. Το έντυπο εξώφυλλο Α4 να επικαλύπτει το εξεταστικό δοκίμιο και το φύλλο σχεδίασης και να συνδεθούν στη γωνία πάνω αριστερά με συρραπτικό.

# **Μαθητές με διευκολύνσεις**

Οι διευκολύνσεις (π.χ. απλοποίηση γραπτού ) να δοθούν στους δικαιούχους σε άλλη αίθουσα. Μετά να επιστρέψουν όλοι στις αίθουσές τους για την πρακτική εξέταση.

**Οι μαθητές/τριες που στο εξεταστικό τους δοκίμιο έγινε οποιαδήποτε μορφοποίηση , με εποπτεία της επιτροπής εξετάσεων και φροντίδα των επιτηρητών, να καθίσουν κοντά στην Νεκρή Φύση για την πρακτική εξέταση.** 

# **2023 – 2024**

# **ΕΙΚΑΣΤΙΚΕΣ ΕΦΑΡΜΟΓΕΣ**

# **Β΄ΛΥΚΕΙΟΥ (Β044) και Γ΄ ΛΥΚΕΙΟΥ (Γ044)**

# <span id="page-9-0"></span>**ΟΔΗΓΟΣ ΕΞΕΤΑΣΤΙΚΟΥ ΔΟΚΙΜΙΟΥ ΠΡΟΣ ΚΑΘΗΓΗΤΕΣ ΤΕΧΝΗΣ**

- Το εξεταστικό δοκίμιο αποτελείται από ασκήσεις και ένα έγχρωμό παράρτημα Α4.
- Οι ασκήσεις θα λυθούν στο φύλλο σχεδίασης Α3

#### **Υλικά**

Οι μαθητές την ώρα της εξέτασης θα πρέπει να έχουν μαζί τους τα ακόλουθα υλικά ή και άλλα της αρεσκείας τους:

- Μολύβια ΗΒ 6Β
- ° Σβηστήρι ξύστρα<br>° Μαύρα πενάκια και
- ° Μαύρα πενάκια και μαρκαδόράκια<br>° Χουματιστά μολύ8ια
- Χρωματιστά μολύβια
- ∘ Ακουαρέλες<br>∘ Πλαίσιο Θέα
- Πλαίσιο Θέασης (δύο γωνίες 90 μοιρών που θα προσαρμόζονται στο ανάλογο μέγεθος)
- Μπλε στυλό ανεξίτηλης μελάνης
- Ρυζόχαρτο διαστάσεων Α5

**Σημείωση:** Σε περίπτωση που οι μαθητές αδυνατούν (λόγω απουσίας τους από το σχολείο) να ετοιμάσουν το δικό τους πλαίσιο θέασης, παρακαλείστε να τα ετοιμάσετε εσείς για τον αριθμό των μαθητών σας και να δοθούν στους μαθητές σας πριν την έναρξη της εξέτασης.

# **Οδηγίες διόρθωσης**

Το Εξεταστικό Δοκίμιο και ο Οδηγός Διόρθωσης θα αναρτηθούν στην ιστοσελίδα της Τέχνης (ΥΠΑΝ) μετά το τέλος της εξέτασης και θα ακολουθήσει τηλεδιάσκεψη, για επίλυση αποριών.

# **2023 – 2024**

# **ΕΙΚΑΣΤΙΚΕΣ ΕΦΑΡΜΟΓΕΣ**

# **Β΄ΛΥΚΕΙΟΥ (Β044) και Γ΄ ΛΥΚΕΙΟΥ (Γ044)**

#### <span id="page-10-0"></span>**ΟΔΗΓΙΕΣ ΠΡΟΣ ΜΑΘΗΤΕΣ**

- Οι εξεταζόμενοι στο μάθημα των Εικαστικών Εφαρμογών, πρέπει να προσέλθουν έγκαιρα στο εξεταστικό κέντρο (τουλάχιστον 30 λεπτά πριν τη γραπτή εξέταση).
- Για την επίλυση του εξεταστικού δοκιμίου μπορούν να χρησιμοποιήσουν τα ακόλουθα υλικά ή και άλλα της αρεσκείας τους:
	- o **Μολύβια ΗΒ 6Β**
	- o **Σβηστήρι – ξύστρα**
	- o **Μαύρα πενάκια και μαρκαδόράκια**
	- o **Χρωματιστά μολύβια**
	- o **Ακουαρέλες**
	- o **Πλαίσιο Θέασης (δύο γωνίες 90 μοιρών που θα προσαρμόζονται στο ανάλογο μέγεθος)**
	- o **Μπλε στυλό ανεξίτηλης μελάνης**
	- o **Ρυζόχαρτο διαστάσεων Α5**

Είναι ευθύνη των μαθητών να φέρουν μαζί τους τα απαιτούμενα υλικά.

- Στους εξεταζόμενους θα δοθούν:
	- o **Ένα έντυπο εξώφυλλο Α4 στο οποίο θα γράψουν τα στοιχεία τους με μπλε στυλό ανεξίτηλης μελάνης στο σχετικό υπόμνημα**
	- o **Το εξεταστικό δοκίμιο**
	- o **Ένα έγχρωμο παράρτημα Α4**
	- o **Ένα φύλλο σχεδίασης Α3**

**Με την λήξη της εξέτασης της εξέτασης οι μαθητές να πρέπει να επιστρέψουν:**

• Το φύλλο σχεδίασης Α3 και το έντυπο εξώφυλλο Α4

# **2023 – 2024**

# **ΕΛΕΥΘΕΡΟ-ΠΡΟΟΠΤΙΚΟ ΣΧΕΔΙΟ**

# <span id="page-11-0"></span>**Β΄ΛΥΚΕΙΟΥ (Β022) και Γ΄ ΛΥΚΕΙΟΥ (Γ022)**

#### **ΟΔΗΓΟΣ ΕΞΕΤΑΣΤΙΚΟΥ ΔΟΚΙΜΙΟΥ ΠΡΟΣ ΚΑΘΗΓΗΤΕΣ ΤΕΧΝΗΣ**

- Η εξέταση αποτελείται από ασκήσεις Γραμμικής Σχεδίασης και ελεύθερο σχέδιο Νεκρής Φύσης εκ του φυσικού με μολύβι. Οι ασκήσεις θα λυθούν πάνω σε φύλλα σχεδίασης Α3
- Οι καθηγητές/τριες Τέχνης που διδάσκουν το μάθημα Ελεύθερο-Προοπτικό Σχέδιο Β ΄και Γ΄ Λυκείου πρέπει:
	- o να φροντίσουν για την έγκαιρη ενημέρωση των μαθητών/τριών τους σχετικά με την εξέταση και τα διαδικαστικά της.
	- o Να ετοιμάσουν την αίθουσα εξέτασης όπως φαίνεται πιο κάτω και να τοποθετήσουν την Νεκρή Φύση τουλάχιστον 30 λεπτά πριν την είσοδο των εξεταζόμενων στην αίθουσα.
	- o Να παραδώσουν στην επιτροπή εξετάσεων τα αντικείμενα της Νεκρής Φύσης και τα φύλλα σχεδίασης Α3 που δεν χρησιμοποιήθηκαν, ώστε να χρησιμοποιηθούν για τυχόν εξέταση Β' σειράς.

![](_page_11_Figure_10.jpeg)

![](_page_11_Picture_11.jpeg)

# **Οδηγίες διόρθωσης**

Το Εξεταστικό Δοκίμιο και ο Οδηγός Διόρθωσης θα αναρτηθούν στην ιστοσελίδα της Τέχνης (ΥΠΑΝ) μετά το τέλος της εξέτασης και θα ακολουθήσει τηλεδιάσκεψη για επίλυση αποριών.

# **2023 – 2024**

# **ΕΛΕΥΘΕΡΟ-ΠΡΟΟΠΤΙΚΟ ΣΧΕΔΙΟ**

# **Β΄ΛΥΚΕΙΟΥ (Β022) και Γ΄ ΛΥΚΕΙΟΥ (Γ022)**

#### <span id="page-12-0"></span>**ΟΔΗΓΙΕΣ ΠΡΟΣ ΜΑΘΗΤΕΣ**

- Οι εξεταζόμενοι στο μάθημα του Ελεύθερου Προοπτικού Σχεδίου, πρέπει να προσέλθουν έγκαιρα στο εξεταστικό κέντρο (τουλάχιστον 30 λεπτά πριν τη γραπτή εξέταση).
- Για την επίλυση του εξεταστικού δοκιμίου μπορούν να χρησιμοποιήσουν τα ακόλουθα υλικά:
	- o **Πινακίδα Σχεδίου**
	- o **Γεωμετρικά όργανα**
	- o **Μολύβια 2Η, ΗΒ, 2Β, 4Β, 6Β, Ξύστρα και Σβηστήρι**
	- o **Μπλε Στυλό ανεξίτηλης μελάνης**
	- o **Χρωματιστά Μολύβια, Μολύβια Ακουαρέλας, Ακουαρέλες, Τέμπερες**
	- o **Μαύρα πενάκια**
	- o **Νερό και Πινέλα**

Είναι ευθύνη των μαθητών να φέρουν μαζί τους τα απαιτούμενα υλικά

- Στους εξεταζόμενους θα δοθούν:
	- o **Ένα έντυπο εξώφυλλο Α4 στο οποίο θα γράψουν τα στοιχεία τους με μπλε στυλό ανεξίτηλης μελάνης στο σχετικό υπόμνημα.**
	- o **Το εξεταστικό δοκίμιο**
	- o **Φύλλα σχεδίασης Α3**

Οι μαθητές μπορούν να λύσουν τις ασκήσεις με τη σειρά που επιθυμούν.

• Στο τέλος της εξέτασης οι μαθητές οφείλουν να παραδώσουν το έντυπο φύλλο Α4 και τα φύλλα σχεδίασης Α3, είτε έλυσαν της ασκήσεις είτε όχι.

# **2023 – 2024**

## **ΘΕΜΑΤΑ ΤΕΧΝΗΣ**

# **Β΄ΛΥΚΕΙΟΥ (Β059) και Γ΄ ΛΥΚΕΙΟΥ (Γ059)**

#### <span id="page-13-0"></span>**ΟΔΗΓΟΣ ΕΞΕΤΑΣΤΙΚΟΥ ΔΟΚΙΜΙΟΥ ΠΡΟΣ ΚΑΘΗΓΗΤΕΣ/ΤΡΙΕΣ ΤΕΧΝΗΣ**

- Η εξέταση αποτελείται από δοκίμιο ερωτήσεων και έργο Νεκρής Φύσης. Οι ερωτήσεις του δοκιμίου θα απαντηθούν πάνω στο δοκίμιο ενώ η Νεκρή Φύση θα γίνει πάνω σε φύλλο σχεδίασης Α3.
- Οι καθηγητές/τριες Τέχνης που διδάσκουν το μάθημα Θέματα Τέχνης Β΄ και Γ΄ Λυκείου πρέπει:
	- o να φροντίσουν για την έγκαιρη ενημέρωση των μαθητών/τριών τους σχετικά με την εξέταση και τα διαδικαστικά της.
	- o Να ετοιμάσουν την αίθουσα εξέτασης όπως φαίνεται πιο κάτω και να τοποθετήσουν την Νεκρή Φύση τουλάχιστον 30 λεπτά πριν την είσοδο των εξεταζόμενων στην αίθουσα.
	- o Να παραδώσουν στην επιτροπή εξετάσεων τα αντικείμενα της Νεκρής Φύσης και τα φύλλα σχεδίασης Α3 που δεν χρησιμοποιήθηκαν, ώστε να χρησιμοποιηθούν για τυχόν εξέταση Β' σειράς.

![](_page_13_Figure_10.jpeg)

# **Οδηγίες διόρθωσης**

Το Εξεταστικό Δοκίμιο και ο Οδηγός Διόρθωσης θα αναρτηθούν στην ιστοσελίδα της Τέχνης (ΥΠΑΝ) μετά το τέλος της εξέτασης και θα ακολουθήσει τηλεδιάσκεψη για επίλυση αποριών.

#### **2023 – 2024**

#### **ΘΕΜΑΤΑ ΤΕΧΝΗΣ**

#### **Β΄ΛΥΚΕΙΟΥ (Β059) και Γ΄ ΛΥΚΕΙΟΥ (Γ059)**

#### <span id="page-14-0"></span>**ΟΔΗΓΙΕΣ ΠΡΟΣ ΜΑΘΗΤΕΣ**

- Οι εξεταζόμενοι στο μάθημα των Θεμάτων Τέχνης, πρέπει να προσέλθουν έγκαιρα στο εξεταστικό κέντρο (τουλάχιστον 30 λεπτά πριν τη γραπτή εξέταση).
- Για την επίλυση του εξεταστικού δοκιμίου μπορούν να χρησιμοποιήσουν τα ακόλουθα υλικά:
	- o **Παστέλ, χρωματιστά μολύβια, μολύβια ακουαρέλας, τέμπερες, ακρυλικά και ακουαρέλες**
	- o **Μολύβια ΗΒ, 2Β, 4Β, 6Β, Ξύστρα και Σβηστήρι**
	- o **Πενάκια**
	- o **Μπλε στυλό ανεξίτηλης μελάνης**
	- o **Νερό και Πινέλα**

Είναι ευθύνη των μαθητών να φέρουν μαζί τους τα απαιτούμενα υλικά

- Στους εξεταζόμενους θα δοθούν:
	- o **Ένα έντυπο εξώφυλλο Α4 στο οποίο θα γράψουν τα στοιχεία τους με μπλε στυλό ανεξίτηλης μελάνης στο σχετικό υπόμνημα**
	- o **Το εξεταστικό δοκίμιο πάνω στο οποίο θα απαντήσουν**
	- o **Ένα φύλλο σχεδίασης Α3 στο οποίο θα ζωγραφίσουν τη Νεκρή Φύση**

Οι μαθητές μπορούν να επιλύσουν και τα δυο μέρη με την σειρά που επιθυμούν.

• Στο τέλος της εξέτασης οφείλουν να παραδώσουν το έντυπο εξώφυλλο Α4, το εξεταστικό δοκίμιο, και το φύλλο σχεδίασης Α3 είτε έλυσαν την άσκηση είτε όχι.

#### <span id="page-15-0"></span>**ΟΔΗΓΙΕΣ ΓΙΑ ΤΗΝ ΠΡΟΕΤΟΙΜΑΣΙΑ ΚΑΙ ΤΗ ΔΙΕΞΑΓΩΓΗ ΤΩΝ ΕΝΙΑΙΩΝ ΓΡΑΠΤΩΝ ΤΕΛΙΚΩΝ ΠΡΟΑΓΩΓΙΚΩΝ ΕΞΕΤΑΣΕΩΝ ΣΤΟ ΜΑΘΗΜΑ ΕΜΠΟΡΙΚΑ-ΜΑΡΚΕΤΙΝΓΚ Β΄ ΛΥΚΕΙΟΥ**

Η Ενιαία Τελική Προαγωγική Γραπτή Εξέταση στο μάθημα Εμπορικά-Μάρκετινγκ Β΄ Λυκείου θα διεξαχθεί σε Αίθουσες Πληροφορικής ή Οικονομικών που διαθέτουν ηλεκτρονικούς υπολογιστές. Πριν από την εξέταση θα πρέπει να ελεγχθούν οι ηλεκτρονικοί υπολογιστές και οι εκτυπωτές.

Ο αριθμός των μαθητών δεν πρέπει να υπερβαίνει τους 15 ανά αίθουσα, δεδομένου ότι διασφαλίζεται το αδιάβλητο της εξέτασης.

Θα ξεκινήσει πρώτα η εξέταση ΜΕΡΟΣ Ι – Εμπορική Δακτυλογραφία (πραγματικός χρόνος: 20΄) και μετά θα δοθεί η εξέταση ΜΕΡΟΣ ΙΙ - Εμπορικά. Κάθε μαθητής/-τρια θα παραμείνει στην ίδια αίθουσα, στο ίδιο θρανίο και θα συνεχίσει σε ενιαίο χρόνο τις δύο εξετάσεις Εμπορικής Δακτυλογραφίας και Εμπορικά. Συνολικός χρόνος εξέτασης 1 ώρα και 30΄.

Επιβάλλεται να είναι δύο (2) οι επιτηρητές σε κάθε αίθουσα, με ειδικότητα πληροφορικής και οικονομικών. Θα χρειαστούν Α4 κόλλες και ένα usb για κάθε αίθουσα.

Σε περίπτωση που μαθητής/-τρια καθυστερήσει στην προσέλευσή του για την Ενιαία Τελική Προαγωγική Γραπτή Εξέταση του μαθήματος Εμπορικά-Μάρκετινγκ Β΄ Λυκείου, να ξεκινήσει με την εξέταση Μέρος Ι - Εμπορική Δακτυλογραφία και ο υπόλοιπος χρόνος μέχρι τη λήξη της εξέτασης να του δοθεί για το Μέρος ΙΙ – Εμπορικά.

#### **ΟΔΗΓΙΕΣ ΠΡΟΣ ΤΟΥΣ ΕΠΙΤΗΡΗΤΕΣ ΓΙΑ ΤΗΝ ΕΞΕΤΑΣΗ ΜΕΡΟΣ Ι – ΕΜΠΟΡΙΚΗ ΔΑΚΤΥΛΟΓΡΑΦΙΑ (ΕΜΠΟΡΙΚΑ-ΜΑΡΚΕΤΙΝΓΚ Β΄ ΛΥΚΕΙΟΥ)**

#### <span id="page-16-0"></span>Πριν από την έναρξη της εξέτασης και προτού δοθεί το εξεταστικό δοκίμιο οι επιτηρητές να:

- (α) Είναι εφοδιασμένοι με USB στο οποίο θα αποθηκεύονται (save) όλες οι απαντήσεις των εξεταζομένων μαθητών/-τριών.
- (β) Δώσουν στους/στις εξεταζόμενους/-ες το τετράδιο απαντήσεων για να συμπληρώσουν τα στοιχεία τους σύμφωνα με τις πιο κάτω οδηγίες.
- (γ) Διαβάσουν και επεξηγήσουν στους/στις εξεταζόμενους/-ες τις οδηγίες που περιλαμβάνονται στο εξεταστικό δοκίμιο ως ακολούθως:

# **Δίνονται οδηγίες προς τους μαθητές/-τριες:**

- 1. Να συμπληρώσουν τα στοιχεία τους στο τετράδιο των απαντήσεων που τους δόθηκε.
- 2. Nα δημιουργήσουν ένα αρχείο (file) στο MS WORD και να το αποθηκεύσουν (save) στο φάκελο (folder) Data: **Save as, Data** χρησιμοποιώντας το ονοματεπώνυμo και τον αριθμό μητρώου τους (π.χ. **file name**: Andreou Andreas – 1234), **Save**.
- 3. Επιβάλλεται οι μαθητές/-τριες να αποθηκεύουν (save) την απάντησή τους σε τακτά χρονικά διαστήματα για ασφάλεια του γραπτού τους.
- 4. Η διάρκεια της εξέτασης εμπορικής δακτυλογραφίας, είναι είκοσι (20) λεπτά και ο υπόλοιπος χρόνος είναι στη διάθεσή τους για την εκτύπωση της απάντησής τους και την ολοκλήρωση της εξέτασης του μαθήματος των Εμπορικών Β΄ Λυκείου.
- 5. Για την εξέταση της Εμπορικής Δακτυλογραφίας οι μαθητές/-τριες θα πρέπει:
	- (α) Να ανοίξουν το αρχείο (file) της MS WORD που δημιούργησαν προηγουμένως (π.χ. Andreou Andreas – 1234) και να γράψουν στο πάνω μέρος: ΜΕΡΟΣ Ι – ΕΜΠΟΡΙΚΗ ΔΑΚΤΥΛΟΓΡΑΦΙΑ.
	- (β) Να τους δοθεί η εξέταση Εμπορικής Δακτυλογραφίας και να διαβάσουν τις γενικές και τις ειδικές οδηγίες του θέματος.
	- (γ) Μόλις είναι όλοι έτοιμοι δίνεται το σύνθημα για την έναρξη.
	- (δ) Όσοι μαθητές/-τριες τελειώσουν και αφού αποθηκεύσουν (save) την απάντησή τους ενημερώνουν τους επιτηρητές για να προχωρήσουν στην εκτύπωση. Με τη λήξη των είκοσι (20) λεπτών όλοι/-ες οι μαθητές/-τριες σταματούν να γράφουν και αποθηκεύουν (save) την απάντησή τους. Ο επιτηρητής εκτυπώνει την απάντηση του κάθε μαθητή/-τριας και μεταφέρει τις απαντήσεις σε ένα USB.
	- (ε) Ο επιτηρητής παραδίνει στον κάθε μαθητή/-τρια την απάντηση που εκτύπωσε, αφού μονογράψει στην τελευταία δακτυλογραφημένη λέξη.
	- (στ) Ο/Η μαθητής/-τρια ελέγχει ότι η τυπωμένη απάντηση είναι η ίδια με αυτή στην οθόνη του Η/Υ του/της και κλείνει το αρχείο.
	- (ζ) Ο/Η επιτηρητής/τρια δίνει άδεια στον/στη μαθητή/-τρια να κλείσει τον Η/Υ.
	- (η) Ακολούθως, ο επιτηρητής στην παρουσία του/της μαθητή/-τριας θα συρράψει όλες τις τυπωμένες σελίδες της απάντησής του στο πίσω μέρος του εσώφυλλου του τετραδίου, σε δύο σημεία στις άνω γωνιές του τετραδίου απαντήσεων.
- 6. Οι μαθητές/-τριες δεν διαγράφουν τίποτα από αυτά που έχουν δακτυλογραφηθεί, μέχρι να ολοκληρωθεί η εκτύπωση. **Σε καμία περίπτωση δεν θα κλείσουν τον Ηλεκτρονικό Υπολογιστή (Η/Υ) τους, εκτός αν τους δοθεί άδεια από τον επιτηρητή.**
- 7. Αν κατά τη διάρκεια της εξέτασης δημιουργηθεί οποιοδήποτε πρόβλημα με τον Η/Υ τους, οι μαθητές/-τριες πρέπει να το αναφέρουν αμέσως. Για οποιαδήποτε καθυστέρηση λόγω βλάβης του Η/Υ θα τους δοθεί η ανάλογη παράταση χρόνου για ολοκλήρωση της απάντησή τους.

#### **ΕΙΔΙΚΕΣ ΟΔΗΓΙΕΣ ΠΡΟΣ ΤΟΥΣ ΜΑΘΗΤΕΣ/-ΤΡΙΕΣ ΓΙΑ ΤΗΝ ΕΞΕΤΑΣΗ ΜΕΡΟΣ Ι – ΕΜΠΟΡΙΚΗ ΔΑΚΤΥΛΟΓΡΑΦΙΑ (ΕΜΠΟΡΙΚΑ-ΜΑΡΚΕΤΙΝΓΚ Β΄ ΛΥΚΕΙΟΥ)**

- <span id="page-17-0"></span>1. Να συμπληρώσετε τα στοιχεία σας στο τετράδιο απαντήσεων.
- 2. Να διαβάσετε με προσοχή τις ειδικές οδηγίες που δίδονται στο πάνω μέρος της σελίδας του δοκιμίου.
- 3. Να δακτυλογραφήσετε στον ηλεκτρονικό υπολογιστή (Η/Υ) το θέμα που σας δίνεται χρησιμοποιώντας το πρόγραμμα MS WORD.
- 4. Σε καμία περίπτωση δεν πρέπει να γράψετε το όνομα ή τον αριθμό μητρώου σας στις απαντήσεις σας (ή οτιδήποτε που να αποκαλύπτει την ταυτότητά σας).
- 5. (α) Η εξέταση είναι διάρκειας είκοσι (20) λεπτών.
	- (β) Nα δημιουργήσετε ένα αρχείο (file) στο MS WORD και να το αποθηκεύσετε (save) στο φάκελο (folder) Data: **Save as, Data** χρησιμοποιώντας το ονοματεπώνυμο και τον αριθμό μητρώου σας (π.χ. **file name**: Andreou Andreas – 1234), **Save**.
	- (γ) Όταν τελειώσετε και αφού αποθηκεύσετε (save) την απάντησή σας, ενημερώνετε ήσυχα τους επιτηρητές για να προχωρήσουν στην εκτύπωση και την αποθήκευση της απάντησής σας σε usb.
	- (δ) Στη συνέχεια, οι επιτηρητές θα σας παραδώσουν την τυπωμένη απάντησή σας.
	- (ε) Αφού ελέγξετε ότι η τυπωμένη απάντησή σας είναι η ίδια με αυτήν στην οθόνη του Η/Y σας, κλείνετε το αρχείο σας με την απάντησή σας.
	- (στ)Ακολούθως, ο επιτηρητής στην παρουσία σας θα συρράψει όλες τις τυπωμένες σελίδες της απάντησής σας στο πίσω μέρος του εσώφυλλου του τετραδίου απαντήσεων.
	- (ζ) Ο επιτηρητής θα σας δώσει άδεια να κλείσετε τον Η/Υ.
- 6. Επιβάλλεται να γίνεται αποθήκευση (save) της απάντησή σας σε τακτά χρονικά διαστήματα για να μη χαθεί.
- 7. Δεν διαγράφετε και δεν τροποποιείτε την απάντησή σας, μέχρι να ολοκληρωθεί η εκτύπωση. **Σε καμία περίπτωση δεν θα κλείσετε τον Ηλεκτρονικό Υπολογιστή (Η/Υ) σας, εκτός αν σας δοθεί άδεια από τον επιτηρητή.**
- 8. Αν κατά τη διάρκεια της εξέτασης δημιουργηθεί οποιοδήποτε πρόβλημα με τον Η/Υ σας, να το αναφέρετε αμέσως στους επιτηρητές. Για οποιαδήποτε καθυστέρηση λόγω βλάβης του Η/Υ θα σας δοθεί η ανάλογη παράταση χρόνου για να ολοκληρώσετε την απάντησή σας.

#### <span id="page-18-0"></span>**Οδηγίες για την προετοιμασία και τη διεξαγωγή της εξέτασης του μαθήματος Εφαρμογές Πληροφορικής Β' Λυκείου**

Το μάθημα Εφαρμογές Πληροφορικής έχει πρακτικό χαρακτήρα, εξετάζεται στα εργαστήρια Πληροφορικής και για την εξέταση θα γίνεται χρήση των ηλεκτρονικών υπολογιστών. Οι οδηγίες που ακολουθούν περιγράφουν την προετοιμασία που απαιτείται για τη διεξαγωγή της εξέτασης, τη διαδικασία που θα ακολουθείται κατά τη διάρκεια της εξέτασης που περιλαμβάνει την τεκμηρίωση της διαδικασίας, τη συλλογή αποτελεσμάτων/απαντήσεων, τη διαχείριση τυχόν προβλημάτων τεχνικού χαρακτήρα, καθώς και την διαδικασία διόρθωσης των δοκιμίων.

Επειδή κατά την ημέρα διεξαγωγής της εξέτασης απαιτείται η εγκατάσταση αρχείων και συλλογή αρχείων από τους ηλεκτρονικούς υπολογιστές, αλλά και η αντιμετώπιση πιθανών τεχνικών ζητημάτων, ο ένας από τους επιτηρητές θα πρέπει να είναι καθηγητής Πληροφορικής/Επιστήμης Ηλεκτρονικών Υπολογιστών.

# **1 Προετοιμασία εργαστηρίων για τη διεξαγωγή της εξέτασης**

Πριν από την εξέταση θα πρέπει να προετοιμαστούν οι ηλεκτρονικοί υπολογιστές στο εργαστήριο ή εργαστήρια όπου θα διεξαχθεί η εξέταση. Θα πρέπει να προετοιμαστεί ικανοποιητικός αριθμός ηλεκτρονικών υπολογιστών, ώστε να αντιστοιχεί ένας σε κάθε υποψήφιο και επιπρόσθετοι 20% για να υπάρχει η δυνατότητα αντιμετώπισης έκτακτων ή τεχνικών προβλημάτων, με ελάχιστο αριθμό 2. Δηλαδή εάν υπάρχουν 15 υποψήφιοι, θα ρυθμιστούν επιπρόσθετα 3 υπολογιστές (σύνολο 18), ενώ εάν υπάρχουν 5 υποψήφιοι, θα ρυθμιστούν επιπρόσθετοι 2 υπολογιστές (σύνολο 7). Όπου οι πιο πάνω αριθμοί ξεπερνούν το μέγεθος ενός εργαστηρίου, να χρησιμοποιείται και δεύτερο εργαστήριο με κατανομή των υποψηφίων και στα δύο εργαστήρια.

Σε κάθε σχολείο όπου θα εξεταστεί το μάθημα, θα αποσταλούν πριν από την εξέταση στοιχεία λογαριασμών Gmail. Αυτά θα χρησιμοποιηθούν ως μέρος των ρυθμίσεων. Με την παραλαβή τους, σε κάθε υπολογιστή ο οποίος θα χρησιμοποιηθεί κατά την εξέταση θα πρέπει να πραγματοποιηθούν οι ακόλουθες ρυθμίσεις:

- (α) Να απενεργοποιηθεί το λογισμικό παγώματος δίσκου (Drive Vaccine/Deepfreeze).
- (β) Να δημιουργηθεί νέος χρήστης που να έχει όνομα EfarmBLyk-αριθμός μαθητή. Π.χ. EfarmBLyk-1, EfarmBLyk-2, κ.λπ.
- (γ) Να οριστεί μοναδικό password για τον κάθε χρήστη, διαφορετικό σε κάθε ηλεκτρονικό υπολογιστή.
- (δ) Σε περίπτωση που θα χρησιμοποιηθούν πέρα από ένα εργαστήριο για την εξέταση, η αρίθμηση να είναι συνεχής, ώστε το ίδιο όνομα να μην εμφανίζεται περισσότερες από μία φορές, δηλαδή εάν στο πρώτο

εργαστήριο έχουμε τους EfarmBLyk-1, EfarmBLyk-2, …, EfarmBLyk-14, στο δεύτερο να είναι EfarmBLyk-15, EfarmBLyk-16, κ.λπ.

- (ε) Να πραγματοποιηθεί εκκίνηση του web browser (Google Chrome) και να γίνει εισαγωγή σε ένα προφίλ λογαριασμού Gmail από αυτά που θα σταλούν, διαφορετικό σε κάθε ηλεκτρονικό υπολογιστή. Να επιβεβαιωθεί ότι ο web browser έχει αποθηκεύσει τους κωδικούς πρόσβασης, ώστε με την επανεκκίνηση του web browser αυτόματα να γίνεται εισαγωγή στο συγκεκριμένο προφίλ, χωρίς ο μαθητής να χρειάζεται να γνωρίζει τον κωδικό πρόσβασης.
- (στ) Να γίνει τροποποίηση των αρχικών ρυθμίσεων του web browser, ώστε με το ξεκίνημά του να εμφανίζει τις πιο κάτω καρτέλες (tabs):
	- **Gmail**
	- Google Drive

(Σημ: Στον Chrome αυτό γίνεται μέσα από τα settings ➔ Open a specific page or set of pages).

- (ζ) Να επιβεβαιωθεί ότι μπορεί να γίνει εκτύπωση.
- (η) Να επιβεβαιωθεί ότι το περιεχόμενο των share folders είναι άδειο.
- (θ) Να ελεγχθεί ότι τα προγράμματα τα οποία θα χρησιμοποιηθούν από τους μαθητές κατά την εξέταση λειτουργούν κανονικά.
- (ι) Να εγκατασταθεί η εφαρμογή Google Drive For Desktop/Google File Stream [\(https://dl.google.com/drive-file](https://dl.google.com/drive-file-stream/GoogleDriveFSSetup.exe)[stream/GoogleDriveFSSetup.exe\)](https://dl.google.com/drive-file-stream/GoogleDriveFSSetup.exe). Εύκολη πρόσβαση στην εφαρμογή αυτή παρέχεται επίσης μέσω του ιστότοπου του Google Drive όπως ρυθμίστηκε στο (στ) πιο πάνω (από Settings →Get Drive For Desktop→Download & install Google Drive for desktop →DOWNLOAD FOR WINDOWS). Στη διαδικασία σύνδεσης (Sign in) να καταχωριστούν οι κωδικοί πρόσβασης του μαθητή, ακριβώς όπως και στο σημείο (ε). Με την ολοκλήρωση της διαδικασίας, θα εμφανιστεί στον Η/Υ μια νέα μονάδα δίσκου, Google Drive (G:). **Σημείωση: το γράμμα προσδιορισμού του δίσκου πιθανό να διαφέρει** από το G:
- (ια) Να ανοίξετε τη νέα μονάδα δίσκου, Google Drive (G:) και στη συνέχεια τον φάκελο **My Drive**, μέσα στον οποίο να δημιουργήσετε έναν υποφάκελο με το όνομα **Answers**.
- (ιβ) Να γίνει σύνδεση μέσω web browser με το Google Drive του προφίλ που ήδη ρυθμίστηκε. Από την επιλογή **Shared With Me** να επιλεγεί ο φάκελος **Files** (είναι κενός) και εκτελεστεί η διαδικασία Add Shortcut to My Drive (Δεξί κουμπί ποντικιού →Επιλογή: Add shortcut to drive→My drive→Κουμπί ADD SHORTCUT).
- (ιγ) Να δημιουργηθεί συντόμευση (shortcut) του φακέλου **My Drive** στην επιφάνεια εργασίας του υπολογιστή (Desktop) για εύκολη πρόσβαση και η

συντόμευση να μετονομαστεί σε **ΕφαρμογέςΒΛυκείου**.

- (ιδ) Να ανοιχθεί ο φάκελος (συντόμευση) ΕφαρμογέςΒΛυκείου και να επιβεβαιωθεί ότι αυτός περιέχει δύο κενούς υποφακέλους, Files και Answers.
- (ιε) Να συμπληρωθεί το έντυπο που θα αποσταλεί σε κάθε σχολείο και στο οποίο είναι καταγραμμένα τα στοιχεία λογαριασμών Gmail, ώστε δίπλα από τον καθένα από αυτούς να φαίνεται ο αντίστοιχος χρήστης (υπολογιστής του σχολείου) και ο κωδικός πρόσβασης στα Windows. O κατάλογος αυτός είναι εμπιστευτικός και θα πρέπει να τοποθετηθεί σε σφραγισμένο φάκελο ο οποίος να παραδοθεί στον διευθυντή του σχολείου για ασφαλή φύλαξη. Ο κατάλογος αυτός θα παραδοθεί στους επιτηρητές κατά την ημέρα της εξέτασης μαζί με τον φάκελο με τα εξεταστικά δοκίμια.
- (ιστ)Να εγκατασταθεί η εφαρμογή Google Drive For Desktop/Google File Stream στον ηλεκτρονικό υπολογιστή του καθηγητή και με χρήση των κωδικών που αποστάλθηκαν για τον καθηγητή με αντίστοιχο τρόπο όπως περιγράφηκε στο σημείο (ι) και να γίνει σύνδεση μέσω web browser με το Google Drive του προφίλ που ήδη ρυθμίστηκε. Από την επιλογή Shared With Me να επιλεγούν οι δύο φάκελοι, ο ένας με το όνομα του σχολείου και ο άλλος με το όνομα Profiles (είναι κενοί) και εκτελεστεί για τον καθένα η διαδικασία Add Shortcut to My Drive, αντίστοιχα με το σημείο (ιβ).

Συστήνεται στην πιο πάνω διαδικασία να συμμετέχουν, πέρα από τον διδάσκοντα, καθηγητές πληροφορικής που πιθανό να οριστούν ως επιτηρητές, ώστε να εξοικειωθούν με τις διαδικασίες της εξέτασης.

# **2 Διαδικασία κατά την ημέρα διεξαγωγής της εξέτασης**

Πριν από την εξέταση, θα αποσταλούν στα σχολεία τα ακόλουθα:

- Το εξεταστικό δοκίμιο.
- Φύλλο στοιχείων μαθητή/τριας (αντί βιβλιαρίου απαντήσεων).
- Φύλλο απαντήσεων (για ερωτήσεις που δεν εκτελούνται στον ηλ. Υπολογιστή).
- Ένα συμπιεσμένο αρχείο (zip) το οποίο περιλαμβάνει όλα τα αρχεία και φακέλους που απαιτούνται για την εξέταση. Το περιεχόμενο του αρχείου αυτού θα πρέπει να αποσυμπιεστεί (unzipped) ώστε να δημιουργηθεί ο φάκελος **Files** σε **ένα USB flash drive**. Στον φάκελο αυτό υπάρχουν τα αρχεία που χρειάζονται οι μαθητές για την εξέταση. Το USB flash drive θα χρησιμοποιηθεί επίσης για τη συλλογή των απαντήσεων των μαθητών ως εφεδρικό αρχείο ασφάλειας.

Ο επιτηρητής καθηγητής Πληροφορικής θα πρέπει να λάβει το USB flash drive και θα ελέγξει τα αρχεία που περιέχει. Σημειώνεται ότι τα αρχεία που απαιτούνται για την διεξαγωγή της εξέτασης θα έχουν ήδη μεταφερθεί αυτόματα στον φάκελο του κάθε μαθητή. Το USB flash drive λειτουργεί εφεδρικά σε περιπτώσεις που η αυτόματη διαδικασία για οποιονδήποτε λόγο δεν έχει λειτουργήσει.

Θα παραλάβει επίσης τον φάκελο με τα προφίλ και κωδικούς πρόσβασης, ο οποίος είχε παραδοθεί και φυλαχθεί μετά την διαδικασία προετοιμασία της εξέτασης από τον Διευθυντή του σχολείου.

- (α) Πριν από την έναρξη της εξέτασης, ο επιτηρητής καθηγητής Πληροφορικής θα εκκινήσει τους υπολογιστές και θα χρησιμοποιήσει τους κωδικούς για πρόσβαση στον αντίστοιχο χρήστη που δημιουργήθηκε για την εξέταση. Επίσης εκκινεί τον web browser και βεβαιώνεται ότι έχει γίνει αυτόματα είσοδος στον λογαριασμό Gmail και έχουν ανοίξει τα απαραίτητα tabs. Τέλος, ανοίγει τον υποφάκελο Files που βρίσκεται στον φάκελο ΕφαρμογέςΒΛυκείου και επιβεβαιώνει ότι αυτός περιέχει τα αρχεία που είναι απαραίτητα για την εξέταση. Σε περίπτωση που δεν υπάρχουν, τα μεταφέρει από τον (ηλεκτρονικό) φάκελο που υπάρχει στο USB flash drive. Εάν υπάρχουν προβλήματα με συγκεκριμένο ηλεκτρονικό υπολογιστή, χρησιμοποιείται ένας από τους εφεδρικούς ηλεκτρονικούς υπολογιστές που προετοιμάστηκαν για την εξέταση.
- (β) Ο υπεύθυνος του δικτύου του Σχολείου θα πρέπει να μεριμνήσει για την απρόσκοπτη πρόσβαση των μαθητών στο Διαδίκτυο. Εισήγηση είναι να απενεργοποιούνται/αποσυνδέονται από το Δίκτυο του σχολείου υπολογιστές και συσκευές που πιθανό να παρεμποδίσουν τη διεξαγωγή της εξέτασης. Ο υπεύθυνος δικτύου του σχολείου θα πρέπει να μπορεί άμεσα να παρέμβει σε περίπτωση τεχνικού προβλήματος.
- (γ) Πριν αρχίσει η εξέταση, οι επιτηρητές διευκρινίζουν στους μαθητές, πως όσα αρχεία χρειάζονται βρίσκονται μέσα στον φάκελο (shortcut) ΕφαρμογέςΒΛυκείου στον υποφάκελο Files και όλες οι αποθηκεύσεις θα γίνουν επίσης μέσα σε αυτό τον φάκελο, στον υποφάκελο Answers, σύμφωνα με τις οδηγίες του εξεταστικού δοκιμίου σε κάθε ερώτηση. Επίσης διευκρινίζουν στους μαθητές ότι για την ολοκλήρωση των απαντήσεων τους, δεν θα χρειαστούν όλα τα tabs που είναι ανοικτά στο Google Chrome.
- (δ) Οι μαθητές/τριες με την είσοδο τους στο εργαστήριο για την εξέταση κάθονται μπροστά στους υπολογιστές, στη θέση που θα τους υποδειχθεί από τους επιτηρητές.
- (ε) Με την έναρξη της εξέτασης ο επιτηρητής διανέμει στους/στις μαθητές/τριες τα εξεταστικά δοκίμια και τα εξειδικευμένα φύλλα στοιχείων και φύλλα απαντήσεων (για το μάθημα δεν θα χρησιμοποιηθούν βιβλιάρια απαντήσεων). Στο φύλλο στοιχείων, οι μαθητές/τριες θα συμπληρώσουν τα προσωπικά τους στοιχεία και ένα φύλλο απαντήσεων για να απαντήσουν τα θεωρητικά μέρη της εξέτασης. **Στο φύλλο στοιχείων υπάρχει χώρος στον οποίο θα πρέπει να συμπληρώσουν και το όνομα χρήστη λογαριασμού Gmail, το οποίο δεν θα καλυφθεί**. Το όνομα χρήστη λογαριασμού Gmail θα πρέπει επίσης να αναγραφεί και στο φύλλο απαντήσεων. **Ο επιτηρητής θα πρέπει να ΠΡΟΣΕΞΕΙ και να επιβεβαιώσει πως ο κάθε μαθητής/τρια έχει γράψει ορθά το όνομα χρήστη λογαριασμού Gmail και στα δύο φύλλα**.
- (στ) Στο φύλλο στοιχείων υπάρχει επίσης ένα μέρος όπου ο/η μαθητής/τρια θα επιβεβαιώνει κάθε άσκηση την οποία επιλύει.
- (ζ) Οι επιτηρητές θα παροτρύνουν τους/τις μαθητές/τριες να επιλύσουν πρώτα τα θεωρητικά μέρη της εξέτασης τα οποία θα απαντηθούν σε φύλλο απαντήσεων. **Το φύλλο αυτό θα επισυναφθεί μαζί με το φύλλο στοιχείων, από τους ίδιους τους επιτηρητές** με την ολοκλήρωση της εξέτασης και του ελέγχου των αρχείων κάθε μαθητή (βλέπε σημείο (θ) πιο κάτω).
- (η) Γίνεται υπενθύμιση στους/στις μαθητές/τριες να αποθηκεύουν συχνά την εργασία τους και αναγράφεται στον πίνακα «Η αποθήκευση είναι ευθύνη του μαθητή».
- (θ) Καθώς ο/η κάθε μαθητής/τρια ολοκληρώνει την εξέταση, ενημερώνει τον επιτηρητή και παραμένει στη θέση του/της. Ο επιτηρητής (καθηγητής Πληροφορικής) ελέγχει με τον/την μαθητή/τρια στον υπολογιστή ότι η εργασία του/της (αρχεία, κ.λπ.) έχει ολοκληρωθεί και αποθηκευτεί στον ορθό φάκελο με τα προκαθορισμένα ονόματα αρχείων. Εάν υπάρχει διαφορά από τα αναμενόμενα σημειώνει αντίστοιχη παρατήρηση στην κατάλληλη θέση του φύλλου απαντήσεων. Στη συνέχεια αντιγράφει στο USB flash drive που δόθηκε στην παρουσία του μαθητή σε υποφάκελο με το όνομα προφίλ που αντιστοιχεί με το όνομα χρήστη του λογαριασμού Gmail που χρησιμοποίησε ο/η μαθητής/τρια και σημείωσε στο φύλλο απαντήσεων το περιεχόμενου ολόκληρου του φακέλου ΕφαρμογέςΒΛυκείου (δηλαδή τα αρχεία της εξέτασης και τις αποθηκεύσεις) από τον υπολογιστή του/της μαθητή/τριας. Ο επιτηρητής καθηγητής δεν απενεργοποιεί τον υπολογιστή του/της μαθητή/τριας μέχρι να βεβαιωθεί ότι έχει ολοκληρωθεί συγχρονισμός με το Google Drive.
- (ι) Σε περίπτωση που κάποιος/α μαθητής/τρια, λόγω τεχνικού προβλήματος ή άλλου λόγου έχει εργαστεί σε περισσότερους από έναν υπολογιστές, στο φύλλο στοιχείων θα πρέπει να αναγράφονται όλα τα ονόματα χρήστη του λογαριασμού Gmail που χρησιμοποιήθηκαν. Οι φάκελοι/αρχεία από τον κάθε υπολογιστή να αντιγραφούν στους αντίστοιχους φακέλους USB flash drive (δηλαδή θα υπάρχουν ξεχωριστοί φάκελοι με αρχεία για κάθε όνομα χρήστη). Σχετική σημείωση να αναγράφεται και στο φύλλο στοιχείων, όπου χρειάζεται.
- (ια) Με τη λήξη της εξέτασης, ο επιτηρητής καθηγητής πληροφορικής αντιγράφει όλους τους φακέλους με την εργασία των μαθητών που συγκέντρωσε στο USB flash drive στον φάκελο με το όνομα του σχολείου που βρίσκεται στο Google Drive στον υπολογιστή του καθηγητή που δημιουργήθηκε στο σημείο 1 (ιστ), περιμένει μέχρι να ολοκληρωθεί ο συγχρονισμός. Το USB Flash Drive, παραδίδεται στον/στη διευθυντή/τρια του σχολείου για ασφαλή φύλαξη.

#### **3 Διαδικασία χειρισμού/αντιμετώπισης τεχνικών προβλημάτων κατά τη διάρκεια της εξέτασης**

Πιο κάτω περιγράφονται πιθανά τεχνικά προβλήματα και ο προτεινόμενος τρόπος χειρισμού/αντιμετώπισης. Σημειώνεται ότι σε περίπτωση οποιουδήποτε τεχνικού προβλήματος, έστω και αν αυτό είχε μικρή διάρκεια ή επιλύθηκε θα πρέπει να αποστέλλεται σχετική ενημέρωση προς τον Υπεύθυνο Επιθεωρητή του μαθήματος, όπου να αναφέρονται η φύση και έκταση του προβλήματος καθώς και τα μέτρα που λήφθηκαν για αντιμετώπισή του (έστω και αν αυτά δεν οδήγησαν σε επίλυση του προβλήματος).

Συγκεκριμένα, θα πρέπει να αποστέλλεται μήνυμα ηλεκτρονικού ταχυδρομείου το οποίο να περιλαμβάνει:

- Το όνομα του σχολείου και την ημερομηνία και ώρα της εξέτασης.
- Το χρόνο εμφάνισης και η διάρκεια του προβλήματος.
- Περιγραφή (όπου υπάρχει δυνατότητα να αποστέλλονται screen shots).
- Αριθμό επηρεαζόμενων μαθητών.
- Ενέργειες που έγιναν για αντιμετώπισή του και από ποιόν.
- (α) **Πρόβλημα λογισμικού**: Σε περίπτωση που παρουσιαστεί πρόβλημα με το λογισμικό σε περιορισμένο αριθμό μαθητών (μέχρι 20%), οι μαθητές μετακινούνται στους εφεδρικούς υπολογιστές και τους δίνεται ο ανάλογος επιπρόσθετος χρόνος. Νοείται ότι ο επιτηρητής θα καταβάλει προσπάθεια ανάκτησης οποιαδήποτε εργασίας έχει ολοκληρωθεί στον αρχικό ηλεκτρονικό υπολογιστή του μαθητή. Σε περίπτωση που το πρόβλημα παρουσιαστεί σε περισσότερους μαθητές, και αφού ο επιτηρητής σε συνεργασία με τον διδάσκοντα διαπιστώσουν ότι δεν μπορεί να λυθεί το πρόβλημα, συμπληρώνεται στο φύλλο στοιχείων των μαθητών σχετική παρατήρηση και ενημερώνεται τηλεφωνικά ο Υπεύθυνος Επιθεωρητής του μαθήματος. Όπου είναι δυνατό, εκτυπώνονται τεκμήρια (π.χ. απεικόνιση της οθόνης του υπολογιστή) και επισυνάπτονται μαζί με το φύλλο στοιχείων/απαντήσεων του μαθητή.
- (β) **Διακοπή ρεύματος/Πρόβλημα στην ηλεκτροδότηση**: Σε περίπτωση που υπάρχει διακοπή ρεύματος, οι μαθητές παραμένουν στην τάξη και ο επιτηρητής σημειώνει την ώρα που επήλθε η διακοπή και ενημερώνει σχετικά τη Διεύθυνση του Σχολείου. Αν το ρεύμα επανέλθει μέσα στα επόμενα 45 λεπτά, συνεχίζεται η εξέταση δίνοντας στους μαθητές επιπλέον χρόνο ίσο με τον χρόνο διακοπής και επιπλέον 10 λεπτά. Σε κάθε περίπτωση, ενημερώνεται τηλεφωνικά ο Υπεύθυνος Επιθεωρητής του μαθήματος και συμπληρώνεται στο φύλλο στοιχείων των μαθητών/τριών που επηρεάστηκαν σχετική παρατήρηση.
- (γ) **Πρόβλημα συνδεσιμότητας στο Διαδίκτυο:** Σε περίπτωση που υπάρχει πρόβλημα συνδεσιμότητας στο Διαδίκτυο, γίνεται προσπάθεια αποκατάστασης του προβλήματος σε συνεργασία με τον υπεύθυνο δικτύου του σχολείου και ενημερώνονται οι μαθητές, ώστε να συνεχίσουν με ερωτήσεις που δεν απαιτούν χρήση του Διαδικτύου μέχρι την αποκατάσταση της σύνδεσης. Αν το πρόβλημα αποκατασταθεί μέσα σε 45 λεπτά, δίνεται ο χρόνος που χάθηκε στους μαθητές. Σε κάθε περίπτωση,

ενημερώνεται άμεσα τηλεφωνικά ο Υπεύθυνος Επιθεωρητής του μαθήματος και συμπληρώνεται στο φύλλο στοιχείων των μαθητών/τριών που επηρεάστηκαν σχετική παρατήρηση.

(δ) **Πρόβλημα με πρόσβαση στο λογαριασμό Gmail**. Σε περίπτωση που παρουσιαστεί πρόβλημα αδυναμίας πρόσβασης μαθητών στο λογαριασμό Gmail, καταβάλλεται προσπάθεια οι μαθητές/τριες που επηρεάστηκαν να μετακινηθούν σε εφεδρικούς ηλεκτρονικούς υπολογιστές, με την ίδια διαδικασία που καθορίστηκε στο (α) πιο πάνω. Επίσης, εάν το πρόβλημα είναι γενικευμένο, καλείται ο υπεύθυνος δικτύου του σχολείου και ακολουθείται η διαδικασία που περιεγράφηκε στο (γ) πιο πάνω. Σε κάθε περίπτωση, εκτυπώνεται η οθόνη με τα μηνύματα σφάλματος και επισυνάπτεται ως τεκμήριο.

#### <span id="page-25-0"></span>**ΟΔΗΓΙΕΣ ΓΙΑ ΤΗΝ ΠΡΟΕΤΟΙΜΑΣΙΑ ΚΑΙ ΤΗ ΔΙΕΞΑΓΩΓΗ ΤΗΣ ΕΞΕΤΑΣΗΣ ΤΟΥ ΜΑΘΗΜΑΤΟΣ ΕΦΑΡΜΟΓΕΣ ΠΛΗΡΟΦΟΡΙΚΗΣ Γ' ΛΥΚΕΙΟΥ**

Το μάθημα Εφαρμογές Πληροφορικής έχει πρακτικό χαρακτήρα, εξετάζεται στα εργαστήρια Πληροφορικής και για την εξέταση θα γίνεται χρήση των ηλεκτρονικών υπολογιστών. Οι οδηγίες που ακολουθούν περιγράφουν την προετοιμασία που απαιτείται για τη διεξαγωγή της εξέτασης, τη διαδικασία που θα ακολουθείται κατά τη διάρκεια της εξέτασης που περιλαμβάνει την τεκμηρίωση της διαδικασίας, τη συλλογή αποτελεσμάτων/απαντήσεων, τη διαχείριση τυχόν προβλημάτων τεχνικού χαρακτήρα, καθώς και την διαδικασία διόρθωσης των δοκιμίων.

Επειδή κατά την ημέρα διεξαγωγής της εξέτασης απαιτείται η διανομή και η συλλογή αρχείων από τους ηλεκτρονικούς υπολογιστές, αλλά και η αντιμετώπιση πιθανών τεχνικών ζητημάτων, ο ένας από τους επιτηρητές θα πρέπει να είναι καθηγητής Πληροφορικής/Επιστήμης Ηλεκτρονικών Υπολογιστών.

#### **1 Προετοιμασία εργαστηρίων για τη διεξαγωγή της εξέτασης**

Πριν από την εξέταση θα πρέπει να προετοιμαστούν οι ηλεκτρονικοί υπολογιστές στο εργαστήριο ή εργαστήρια όπου θα διεξαχθεί η εξέταση. Θα πρέπει να προετοιμαστεί ικανοποιητικός αριθμός ηλεκτρονικών υπολογιστών, ώστε να αντιστοιχεί ένας σε κάθε υποψήφιο και επιπρόσθετοι 20% για να υπάρχει η δυνατότητα αντιμετώπισης έκτακτων ή τεχνικών προβλημάτων, με ελάχιστο αριθμό 2. Δηλαδή εάν υπάρχουν 15 υποψήφιοι, θα ρυθμιστούν επιπρόσθετα 3 υπολογιστές (σύνολο 18), ενώ εάν υπάρχουν 5 υποψήφιοι, θα ρυθμιστούν επιπρόσθετοι 2 υπολογιστές (σύνολο 7). Όπου οι πιο πάνω αριθμοί ξεπερνούν το μέγεθος ενός εργαστηρίου, να χρησιμοποιείται και δεύτερο εργαστήριο με κατανομή των υποψηφίων και στα δύο εργαστήρια.

Σε κάθε σχολείο όπου θα εξεταστεί το μάθημα, θα αποσταλούν πριν από την εξέταση στοιχεία λογαριασμών Gmail. Αυτά θα χρησιμοποιηθούν ως μέρος των ρυθμίσεων. Με την παραλαβή τους, σε κάθε υπολογιστή ο οποίος θα χρησιμοποιηθεί κατά την εξέταση θα πρέπει να πραγματοποιηθούν οι ακόλουθες ρυθμίσεις:

- (α) Να απενεργοποιηθεί το λογισμικό παγώματος δίσκου (Drive Vaccine/Deepfreeze).
- (β) Να δημιουργηθεί νέος χρήστης που να έχει όνομα EfarmGLyk-αριθμός μαθητή. Π.χ. EfarmGLyk-1, EfarmGLyk-2, κ.λπ.
- (γ) Να οριστεί μοναδικό password για τον κάθε χρήστη, διαφορετικό σε κάθε ηλεκτρονικό υπολογιστή.
- (δ) Σε περίπτωση που θα χρησιμοποιηθούν πέρα από ένα εργαστήριο για την εξέταση, η αρίθμηση να είναι συνεχής, ώστε το ίδιο όνομα να μην

1

εμφανίζεται περισσότερες από μία φορές, δηλαδή εάν στο πρώτο εργαστήριο έχουμε τους EfarmGLyk-1, EfarmGLyk-2, ..., EfarmGLyk-14, στο δεύτερο να είναι EfarmGLyk-15, EfarmGLyk-16, κ.λπ.

(ε) Να πραγματοποιηθεί εκκίνηση του web browser (Google Chrome) και να γίνει εισαγωγή σε ένα προφίλ λογαριασμού Gmail από αυτά που θα σταλούν, διαφορετικό σε κάθε ηλεκτρονικό υπολογιστή. Να επιβεβαιωθεί ότι ο web browser έχει αποθηκεύσει τους κωδικούς πρόσβασης, ώστε με την επανεκκίνηση του web browser αυτόματα να γίνεται εισαγωγή στο συγκεκριμένο προφίλ, χωρίς ο μαθητής να χρειάζεται να γνωρίζει τον κωδικό πρόσβασης.

(στ) Να γίνει τροποποίηση των αρχικών ρυθμίσεων του web browser, ώστε με το ξεκίνημά του να εμφανίζει τις πιο κάτω καρτέλες (tabs):

- **Gmail**
- Google Drive
- GoogleForms
- Google Calendar
- Google MyMaps

(Σημ: Στον Chrome αυτό γίνεται μέσα από τα settings *+* Open a specific page or set of pages).

- (ζ) Να επιβεβαιωθεί ότι μπορεί να γίνει εκτύπωση.
- (η) Να επιβεβαιωθεί ότι το περιεχόμενο των share folders είναι άδειο.
- (θ) Να ελεγχθεί ότι τα προγράμματα τα οποία θα χρησιμοποιηθούν από τους μαθητές κατά την εξέταση λειτουργούν κανονικά.
- (ι) Να εγκατασταθεί η εφαρμογή Google Drive For Desktop/Google File Stream [\(https://dl.google.com/drive-file-stream/GoogleDriveFSSetup.exe\)](https://dl.google.com/drive-file-stream/GoogleDriveFSSetup.exe). Εύκολη πρόσβαση στην εφαρμογή αυτή παρέχεται επίσης μέσω του ιστότοπου του Google Drive όπως ρυθμίστηκε στο (στ) πιο πάνω (από

Settings  $\bigoplus$  → Get Drive For Desktop→Download & install Google Drive for desktop →DOWNLOAD FOR WINDOWS). Στη διαδικασία σύνδεσης (Sign in) να καταχωριστούν οι κωδικοί πρόσβασης του μαθητή, ακριβώς όπως και στο σημείο (ε). Με την ολοκλήρωση της διαδικασίας, θα εμφανιστεί στον Η/Υ μια νέα μονάδα δίσκου με την ονομασία Google Drive (G:).

- (ια) Να ανοίξετε το Google Drive (G:) και στη συνέχεια τον φάκελο **My Drive**, μέσα στον οποίο να δημιουργήσετε έναν υποφάκελο με το όνομα **Answers**.
- (ιβ) Να γίνει σύνδεση μέσω web browser με το Google Drive του προφίλ που ήδη ρυθμίστηκε. Από την επιλογή **Shared With Me** να επιλεγεί ο φάκελος **Files** (είναι κενός) και εκτελεστεί η διαδικασία Add Shortcut to My Drive (Δεξί κουμπί ποντικιού →Επιλογή: My Drive→Κουμπί ADD SHORTCUT).
- (ιγ) Να δημιουργηθεί συντόμευση (shortcut) του φακέλου **My Drive** στην επιφάνεια εργασίας του υπολογιστή (Desktop) για εύκολη πρόσβαση και η συντόμευση να μετονομαστεί σε **ΕφαρμογέςΓΛυκείου**.
- (ιδ) Να ανοιχθεί ο φάκελος (συντόμευση) ΕφαρμογέςΓΛυκείου και να επιβεβαιωθεί ότι αυτός περιέχει δύο κενούς υποφακέλους, Files και Answers.
- (ιε) Να συμπληρωθεί το έντυπο που θα αποσταλεί σε κάθε σχολείο και στο οποίο είναι καταγραμμένα τα στοιχεία λογαριασμών Gmail, ώστε δίπλα από τον καθένα από αυτούς να φαίνεται ο αντίστοιχος χρήστης (υπολογιστής του σχολείου) και ο κωδικός πρόσβασης στα Windows. O κατάλογος αυτός είναι εμπιστευτικός και θα πρέπει να τοποθετηθεί σε σφραγισμένο φάκελο ο οποίος να παραδοθεί στον διευθυντή του σχολείου για ασφαλή φύλαξη. Ο κατάλογος αυτός θα παραδοθεί στους επιτηρητές κατά την ημέρα της εξέτασης μαζί με τον φάκελο με τα εξεταστικά δοκίμια.
- (ιστ)Να εγκατασταθεί η εφαρμογή Google Drive For Desktop/Google File Stream στον ηλεκτρονικό υπολογιστή του καθηγητή και με χρήση των κωδικών που αποστάλθηκαν για τον καθηγητή με αντίστοιχο τρόπο όπως περιγράφηκε στο σημείο (ι) και να γίνει σύνδεση μέσω web browser με το Google Drive του προφίλ που ήδη ρυθμίστηκε. Από την επιλογή Shared With Me να επιλεγούν οι δύο φάκελοι, ο ένας με το όνομα του σχολείου και ο άλλος με το όνομα Profiles (είναι κενοί) και εκτελεστεί για τον καθένα η διαδικασία Add Shortcut to My Drive, αντίστοιχα με το σημείο (ιβ).

Συστήνεται στην πιο πάνω διαδικασία να συμμετέχουν, πέρα από τον διδάσκοντα, καθηγητές πληροφορικής που πιθανό να οριστούν ως επιτηρητές, ώστε να εξοικειωθούν με τις διαδικασίες της εξέτασης.

#### **2 Διαδικασία κατά την ημέρα διεξαγωγής της εξέτασης**

Πριν από την εξέταση, θα αποσταλούν στα σχολεία τα ακόλουθα:

- Το εξεταστικό δοκίμιο.
- Φύλλο στοιχείων μαθητή/τριας (αντί βιβλιαρίου απαντήσεων).
- Φύλλο απαντήσεων (για ερωτήσεις που δεν εκτελούνται στον ηλ. Υπολογιστή).
- Ένα συμπιεσμένο αρχείο (zip) το οποίο περιλαμβάνει όλα τα αρχεία και φακέλους που απαιτούνται για την εξέταση. Το περιεχόμενο του αρχείου αυτού θα πρέπει να αποσυμπιεστεί (unzipped) ώστε να δημιουργηθεί ο φάκελος **Files** σε **ένα USB flash drive**. Στον φάκελο αυτό υπάρχουν τα αρχεία που χρειάζονται οι μαθητές για την εξέταση. Το USB flash drive θα χρησιμοποιηθεί επίσης για τη συλλογή των απαντήσεων των μαθητών ως εφεδρικό αρχείο ασφάλειας.

Ο επιτηρητής καθηγητής Πληροφορικής θα πρέπει να λάβει το USB flash drive και θα ελέγξει τα αρχεία που περιέχει. Σημειώνεται ότι τα αρχεία που απαιτούνται για την διεξαγωγή της εξέτασης θα έχουν ήδη μεταφερθεί αυτόματα στον φάκελο του κάθε μαθητή. Το USB flash drive λειτουργεί εφεδρικά σε περιπτώσεις που η αυτόματη διαδικασία για οποιονδήποτε λόγο δεν έχει λειτουργήσει.

Θα παραλάβει επίσης τον φάκελο με τα προφίλ και κωδικούς πρόσβασης, ο οποίος είχε παραδοθεί και φυλαχθεί μετά την διαδικασία προετοιμασία της εξέτασης από τον Διευθυντή του σχολείου.

- (α) Πριν από την έναρξη της εξέτασης, ο επιτηρητής καθηγητής Πληροφορικής θα εκκινήσει τους υπολογιστές και θα χρησιμοποιήσει τους κωδικούς για πρόσβαση στον αντίστοιχο χρήστη που δημιουργήθηκε για την εξέταση. Επίσης εκκινεί τον web browser και βεβαιώνεται ότι έχει γίνει αυτόματα είσοδος στον λογαριασμό Gmail και έχουν ανοίξει τα απαραίτητα tabs. Τέλος, ανοίγει τον υποφάκελο Files που βρίσκεται στον φάκελο (shortcut) ΕφαρμογέςΓΛυκείου και επιβεβαιώνει ότι αυτός περιέχει τα αρχεία που είναι απαραίτητα για την εξέταση. Σε περίπτωση που δεν υπάρχουν, τα μεταφέρει από τον (ηλεκτρονικό) φάκελο που υπάρχει στο USB flash drive. Εάν υπάρχουν προβλήματα με συγκεκριμένο ηλεκτρονικό υπολογιστή, χρησιμοποιείται ένας από τους εφεδρικούς ηλεκτρονικούς υπολογιστές που προετοιμάστηκαν για την εξέταση.
- (β) Ο υπεύθυνος του δικτύου του Σχολείου θα πρέπει να μεριμνήσει για την απρόσκοπτη πρόσβαση των μαθητών στο Διαδίκτυο. Εισήγηση είναι να απενεργοποιούνται/αποσυνδέονται από το Δίκτυο του σχολείου υπολογιστές και συσκευές που πιθανό να παρεμποδίσουν τη διεξαγωγή της εξέτασης. Ο υπεύθυνος δικτύου του σχολείου θα πρέπει να μπορεί άμεσα να παρέμβει σε περίπτωση τεχνικού προβλήματος.
- (γ) Πριν αρχίσει η εξέταση, οι επιτηρητές διευκρινίζουν στους μαθητές, πως όσα αρχεία χρειάζονται βρίσκονται μέσα στον φάκελο (shortcut) ΕφαρμογέςΓΛυκείου στον υποφάκελο Files και όλες οι αποθηκεύσεις θα γίνουν επίσης μέσα σε αυτό τον φάκελο, στον υποφάκελο Answers, σύμφωνα με τις οδηγίες του εξεταστικού δοκιμίου σε κάθε ερώτηση. Επίσης διευκρινίζουν στους μαθητές ότι για την ολοκλήρωση των απαντήσεων τους, δεν θα χρειαστούν όλα τα tabs που είναι ανοικτά στο Google Chrome.
- (δ) Οι μαθητές/τριες με την είσοδο τους στο εργαστήριο για την εξέταση κάθονται μπροστά στους υπολογιστές, στη θέση που θα τους υποδειχθεί από τους επιτηρητές.
- (ε) Με την έναρξη της εξέτασης ο επιτηρητής διανέμει στους/στις μαθητές/τριες τα εξεταστικά δοκίμια και τα εξειδικευμένα φύλλα στοιχείων και φύλλα απαντήσεων (για το μάθημα δεν θα χρησιμοποιηθούν βιβλιάρια απαντήσεων). Στο φύλλο στοιχείων, οι μαθητές/τριες θα συμπληρώσουν τα προσωπικά τους στοιχεία και ένα φύλλο απαντήσεων για να απαντήσουν τα θεωρητικά μέρη της εξέτασης. **Στο φύλλο στοιχείων υπάρχει χώρος στον οποίο θα πρέπει να συμπληρώσουν και το όνομα χρήστη λογαριασμού Gmail, το οποίο δεν θα καλυφθεί**. Το όνομα χρήστη λογαριασμού Gmail θα πρέπει επίσης να αναγραφεί και στο φύλλο απαντήσεων. **Ο επιτηρητής θα πρέπει να ΠΡΟΣΕΞΕΙ και να επιβεβαιώσει πως ο κάθε μαθητής/τρια έχει γράψει ορθά το όνομα χρήστη λογαριασμού Gmail και στα δύο φύλλα**.
- (στ) Στο φύλλο στοιχείων υπάρχει επίσης ένα μέρος όπου ο μαθητής θα επιβεβαιώνει κάθε άσκηση την οποία επιλύει.
- (ζ) Οι επιτηρητές θα παροτρύνουν τους/τις μαθητές/τριες να επιλύσουν πρώτα τα θεωρητικά μέρη της εξέτασης τα οποία θα απαντηθούν σε φύλλο απαντήσεων. **Το φύλλο αυτό θα επισυναφθεί μαζί με το φύλλο στοιχείων, από τους ίδιους τους επιτηρητές** με την ολοκλήρωση της εξέτασης και του ελέγχου των αρχείων κάθε μαθητή (βλέπε σημείο (θ) πιο κάτω).
- (η) Γίνεται υπενθύμιση στους μαθητές να αποθηκεύουν συχνά την εργασία τους και αναγράφεται στον πίνακα «Η αποθήκευση είναι ευθύνη του μαθητή».
- (θ) Καθώς ο κάθε μαθητής ολοκληρώνει την εξέταση, ενημερώνει τον επιτηρητή και παραμένει στη θέση του. Ο επιτηρητής (καθηγητής Πληροφορικής) ελέγχει με τον μαθητή στον υπολογιστή ότι η εργασία του (αρχεία, κ.λπ.) έχει ολοκληρωθεί και αποθηκευτεί στον ορθό φάκελο με τα προκαθορισμένα ονόματα αρχείων. Εάν υπάρχει διαφορά από τα αναμενόμενα σημειώνει αντίστοιχη παρατήρηση στην κατάλληλη θέση του φύλλου απαντήσεων. Στη συνέχεια αντιγράφει στο USB flash drive, στην παρουσία του μαθητή στον υποφάκελο με το όνομα προφίλ που αντιστοιχεί με το όνομα χρήστη του λογαριασμού Gmail που χρησιμοποίησε ο μαθητής και σημείωσε στο φύλλο απαντήσεων **το περιεχόμενο** ολόκληρου του φακέλου (shortcut) ΕφαρμογέςΓΛυκείου (δηλαδή τα αρχεία της εξέτασης και τις αποθηκεύσεις του μαθητή) από τον υπολογιστή του μαθητή. Σημειώνεται ότι οι φάκελοι με το όνομα χρήστη του λογαριασμού Gmail θα προϋπάρχουν στο USB flash drive. Με αυτό τον τρόπο, αν υπάρχουν, για παράδειγμα 10 υποψήφιοι, μέσα στους αντίστοιχους 10 φακέλους με τα ονόματα των χρηστών που προϋπήρχαν θα τοποθετηθεί το περιεχόμενο των 10 αντίστοιχων φακέλων με όλο το υλικό που χρησιμοποιήθηκε εκείνη την ημέρα από κάθε μαθητή. Ο επιτηρητής καθηγητής δεν απενεργοποιεί τον υπολογιστή του μαθητή μέχρι να βεβαιωθεί ότι έχει ολοκληρωθεί συγχρονισμός με το Google Drive.
- (ι) Σε περίπτωση που κάποιος μαθητής, λόγω τεχνικού προβλήματος ή άλλου λόγου έχει εργαστεί σε περισσότερους από έναν υπολογιστές, στο φύλλο στοιχείων θα πρέπει να αναγράφονται όλα τα ονόματα χρήστη του λογαριασμού Gmail που χρησιμοποιήθηκαν. Οι φάκελοι/αρχεία από τον κάθε υπολογιστή να αντιγραφούν στους αντίστοιχους φακέλους, καθώς και στο USB flash drive (δηλαδή θα υπάρχουν ξεχωριστοί φάκελοι με αρχεία για κάθε όνομα χρήστη). Σχετική σημείωση να αναγράφεται και στο φύλλο στοιχείων, όπου χρειάζεται.
- (ια) Με τη λήξη της εξέτασης, ο επιτηρητής καθηγητής πληροφορικής αντιγράφει όλους τους φακέλους με την εργασία των μαθητών που συγκέντρωσε στο USB flash drive στον φάκελο με το όνομα του σχολείου που βρίσκεται στο Google Drive στον υπολογιστή του καθηγητή που δημιουργήθηκε στο σημείο 1 (ιστ), περιμένει μέχρι να ολοκληρωθεί ο συγχρονισμός. Το USB Flash Drive, παραδίδεται στον/στη διευθυντή/τρια του σχολείου για ασφαλή φύλαξη.

#### **3 Διαδικασία χειρισμού/αντιμετώπισης τεχνικών προβλημάτων κατά τη διάρκεια της εξέτασης**

Πιο κάτω περιγράφονται πιθανά τεχνικά προβλήματα και ο προτεινόμενος τρόπος χειρισμού/αντιμετώπισης. Σημειώνεται ότι σε περίπτωση οποιουδήποτε τεχνικού προβλήματος, έστω και αν αυτό είχε μικρή διάρκεια ή επιλύθηκε θα πρέπει να αποστέλλεται σχετική ενημέρωση προς τον Υπεύθυνο Επιθεωρητή του μαθήματος, όπου να αναφέρονται η φύση και έκταση του προβλήματος καθώς και τα μέτρα που λήφθηκαν για αντιμετώπισή του (έστω και αν αυτά δεν οδήγησαν σε επίλυση του προβλήματος).

Συγκεκριμένα, θα πρέπει να αποστέλλεται μήνυμα ηλεκτρονικού ταχυδρομείου το οποίο να περιλαμβάνει:

- Το όνομα του σχολείου και την ημερομηνία και ώρα της εξέτασης.
- Το χρόνο εμφάνισης και η διάρκεια του προβλήματος.
- Περιγραφή (όπου υπάρχει δυνατότητα να αποστέλλονται screen shots).
- Αριθμό επηρεαζόμενων μαθητών.
- Ενέργειες που έγιναν για αντιμετώπισή του και από ποιόν.
- (α) **Πρόβλημα λογισμικού**: Σε περίπτωση που παρουσιαστεί πρόβλημα με το λογισμικό σε περιορισμένο αριθμό μαθητών (μέχρι 20%), οι μαθητές μετακινούνται στους εφεδρικούς υπολογιστές και τους δίνεται ο ανάλογος επιπρόσθετος χρόνος. Νοείται ότι ο επιτηρητής θα καταβάλει προσπάθεια ανάκτησης οποιαδήποτε εργασίας έχει ολοκληρωθεί στον αρχικό ηλεκτρονικό υπολογιστή του μαθητή. Σε περίπτωση που το πρόβλημα παρουσιαστεί σε περισσότερους μαθητές, και αφού ο επιτηρητής σε συνεργασία με τον διδάσκοντα διαπιστώσουν ότι δεν μπορεί να λυθεί το πρόβλημα, συμπληρώνεται στο φύλλο στοιχείων των μαθητών σχετική παρατήρηση και ενημερώνεται τηλεφωνικά ο Υπεύθυνος Επιθεωρητής του μαθήματος. Όπου είναι δυνατό, εκτυπώνονται τεκμήρια (π.χ. απεικόνιση της οθόνης του υπολογιστή) και επισυνάπτονται μαζί με το φύλλο στοιχείων/απαντήσεων του μαθητή.
- (β) **Διακοπή ρεύματος/Πρόβλημα στην ηλεκτροδότηση**: Σε περίπτωση που υπάρχει διακοπή ρεύματος, οι μαθητές παραμένουν στην τάξη και ο επιτηρητής σημειώνει την ώρα που επήλθε η διακοπή και ενημερώνει σχετικά τη Διεύθυνση του Σχολείου. Αν το ρεύμα επανέλθει μέσα στα επόμενα 45 λεπτά, συνεχίζεται η εξέταση δίνοντας στους μαθητές επιπλέον χρόνο ίσο με τον χρόνο διακοπής και επιπλέον 10 λεπτά. Σε κάθε περίπτωση, ενημερώνεται τηλεφωνικά ο Υπεύθυνος Επιθεωρητής του μαθήματος και συμπληρώνεται στο φύλλο στοιχείων των μαθητών που επηρεάστηκαν σχετική παρατήρηση.
- (γ) **Πρόβλημα συνδεσιμότητας στο Διαδίκτυο:** Σε περίπτωση που υπάρχει πρόβλημα συνδεσιμότητας στο Διαδίκτυο, γίνεται προσπάθεια αποκατάστασης του προβλήματος σε συνεργασία με τον υπεύθυνο δικτύου του σχολείου και ενημερώνονται οι μαθητές, ώστε να συνεχίσουν με ερωτήσεις που δεν απαιτούν χρήση του Διαδικτύου μέχρι την αποκατάσταση της σύνδεσης. Αν το πρόβλημα αποκατασταθεί μέσα σε 45 λεπτά, δίνεται ο χρόνος που χάθηκε στους μαθητές. Σε κάθε περίπτωση, ενημερώνεται άμεσα τηλεφωνικά ο Υπεύθυνος Επιθεωρητής του μαθήματος και συμπληρώνεται στο φύλλο στοιχείων των μαθητών που

επηρεάστηκαν σχετική παρατήρηση.

(δ) **Πρόβλημα με πρόσβαση στο λογαριασμό Gmail**. Σε περίπτωση που παρουσιαστεί πρόβλημα αδυναμίας πρόσβασης μαθητών στο λογαριασμό Gmail (ή στις συνδεόμενες με αυτόν υπηρεσίες, π.χ. maps, forms, κ.λπ.), καταβάλλεται προσπάθεια οι μαθητές που επηρεάστηκαν να μετακινηθούν σε εφεδρικούς ηλεκτρονικούς υπολογιστές, με την ίδια διαδικασία που καθορίστηκε στο (α) πιο πάνω. Επίσης, εάν το πρόβλημα είναι γενικευμένο, καλείται ο υπεύθυνος δικτύου του σχολείου και ακολουθείται η διαδικασία που περιεγράφηκε στο (γ) πιο πάνω. Σε κάθε περίπτωση, εκτυπώνεται η οθόνη με τα μηνύματα σφάλματος και επισυνάπτεται ως τεκμήριο.